# **Deex group**

# EEX Market Data – API User Guide

Jana Credé 16.02.2024 Leipzig

Ref. 15

# **>eex group**

# Table of Contents

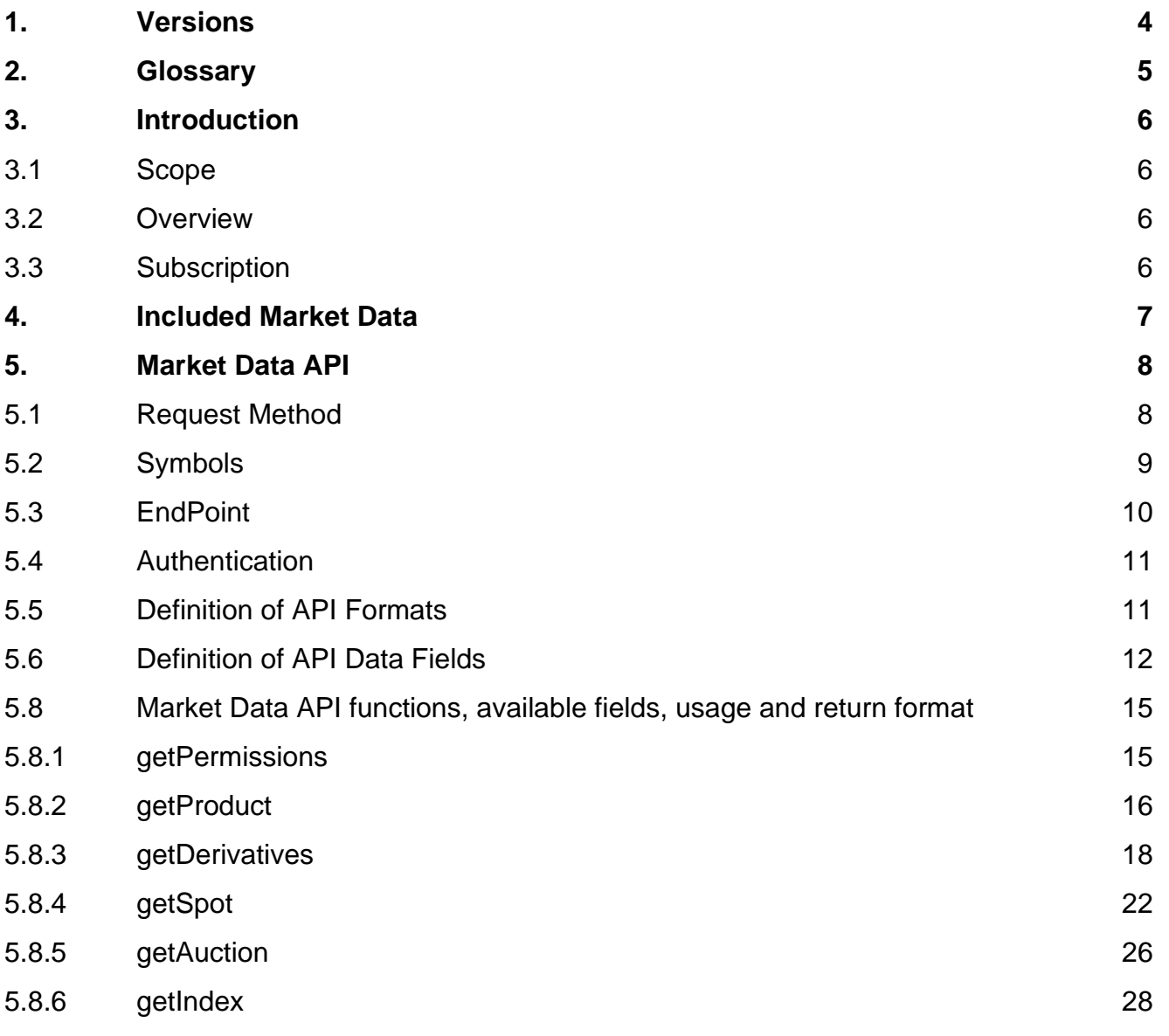

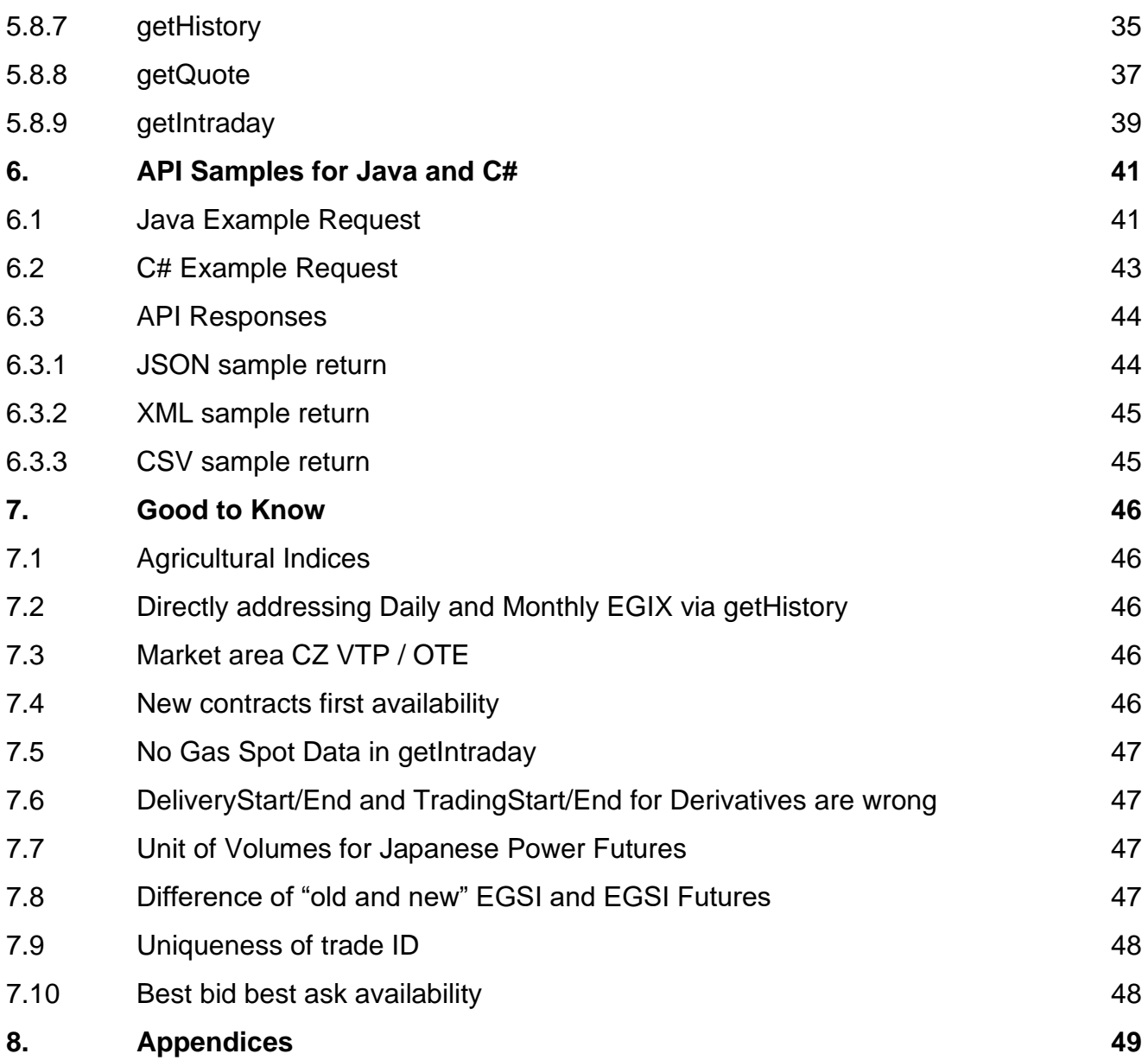

# <span id="page-3-0"></span>**1. Versions**

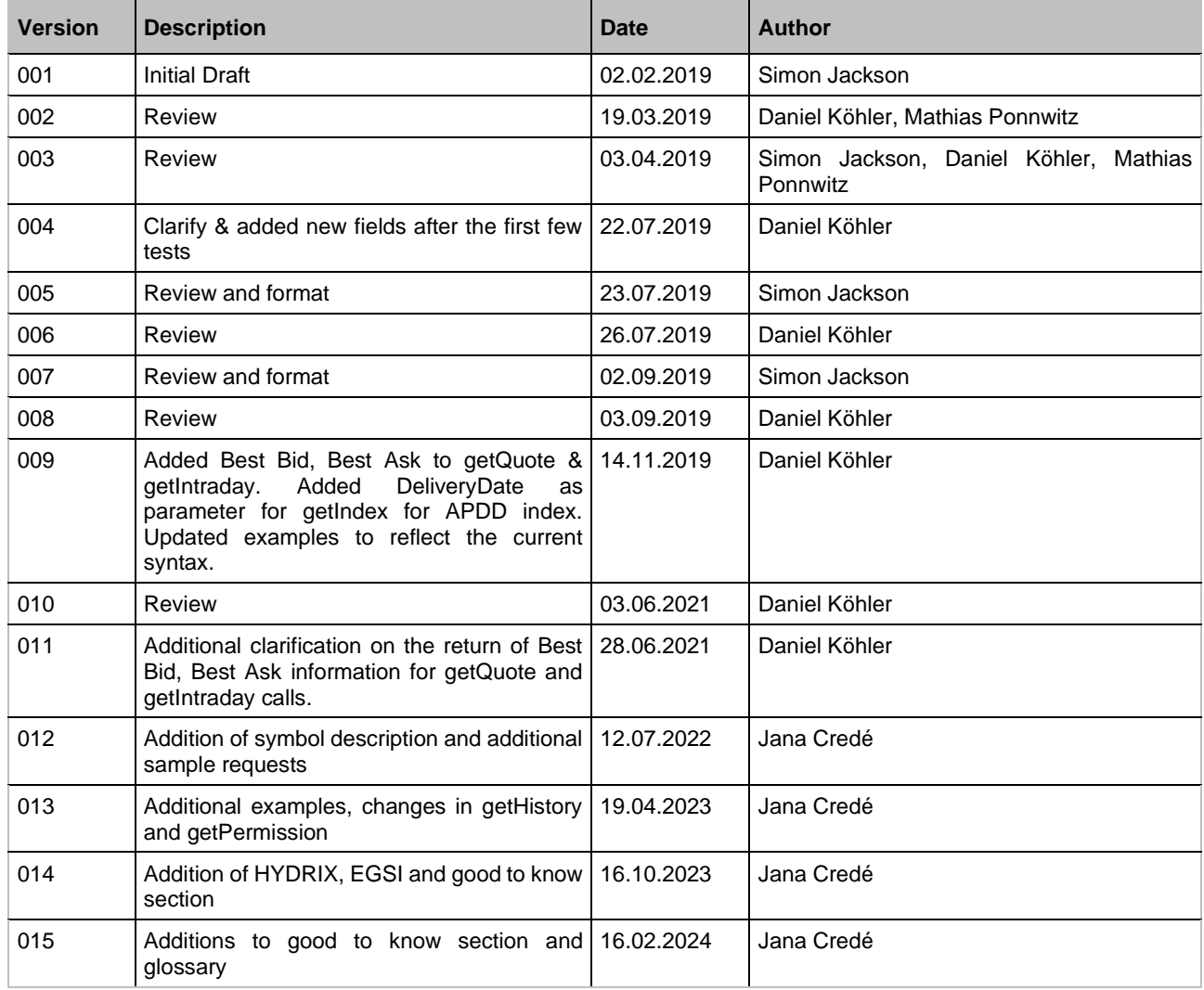

# <span id="page-4-0"></span>**2. Glossary**

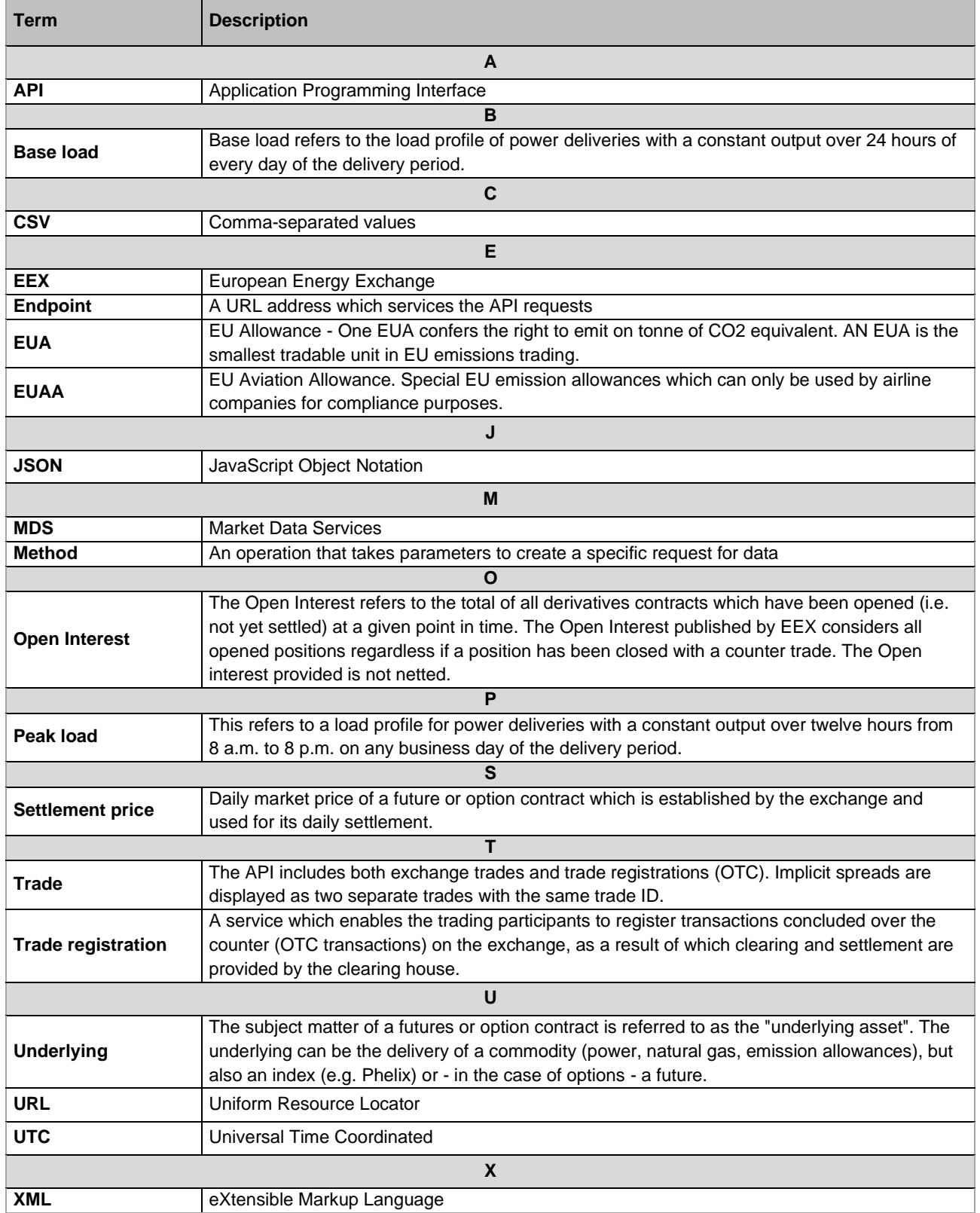

# <span id="page-5-0"></span>**3. Introduction**

## <span id="page-5-1"></span>**3.1 Scope**

The scope of this document is to provide a programmer who is familiar with web service Application programming interface (web API) with the information required to retrieve market data. It is also intended for non-programmer users to gain a basic understanding on how our API works and how it can be navigated to access the desired data.

## <span id="page-5-2"></span>**3.2 Overview**

The API User Guide provides information about how to retrieve EEX market data. This service provides real time updates of the market data available from EEX. The web service API returns XML and JSON exports. To access all EEX data products, the user has to use specific credentials After purchasing a subscription in our [webshop,](https://webshop.eex-group.com/) the user will receive the EEX ID and a password via mail.

An API is defined as a set of functions and procedures allowing the creation of applications that access the features or data of an operating system, application or other service.

## <span id="page-5-3"></span>**3.3 Subscription**

The API solution allows users to receive intraday and end of day EEX market data as well retrieve historical data. Get connected to EEX Group DataSource with fast and robust data directly from the source. Please find all information regarding ordering, prices and available modules of the API on our website.

#### **How to subscribe:**

<https://www.eex.com/en/market-data/eex-group-datasource/api>

#### **Contact:**

Information Services T +49 341 2156-288 datasource@eex-group.com

## <span id="page-6-0"></span>**4. Included Market Data**

EEX Group DataSource offers the following APIs for market data:

- EEX Power Derivatives
- EEX Natural Gas (Spot and Derivatives)
- EEX Environmental Markets (Spot and Derivatives)
- EEX Metals Derivatives
- EEX Agricultural Derivatives
- EEX Freight Derivatives
- EEX Indices data

The available data types are listed below – full details of the returned data for these symbols and the parameters can be found in section 5.5.:

- End of Day
- Intraday
- Trades
- Historic Data
- Best Bid and Ask
- Product Master Data

## <span id="page-7-0"></span>**5. Market Data API**

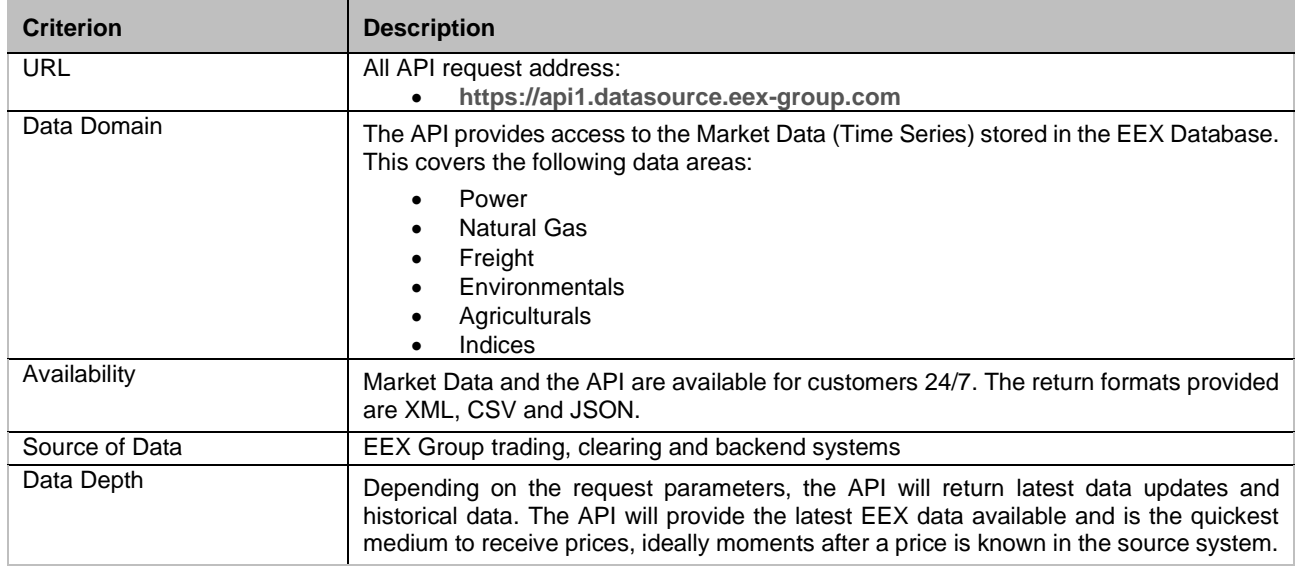

## <span id="page-7-1"></span>**5.1 Request Method**

The API is a synchronous interface. It supports one method of requesting data:

#### **• Https Get**

Any date or filter parameters are a part of the URL query string that is submitted. In general, the request string is built as follows:

https://api1.datasource.eex-group.com/<method>? followed by "Parameter Name"="Parameter Value", where each pair of parameter name and value are separated by an ampersand ("&")

Nine methods are supported:

- getAuction
- getDerivative
- getSpot
- getIndex
- getIntraday
- getHistory
- getPermission
- aetProduct
- getQuote

## <span id="page-8-0"></span>**5.2 Symbols**

Symbology is the interpretation of how symbols are configured. Knowing the symbology, will assist you when creating a quote query or when configuring an historical table. Formatting EEX Group Market Data

We use four digit shortcodes within all DataSource products to reference the different roots of the API. To find out the code for each contract, you can either use our getProduct call or have a look into our [EEX Products \(Shortcodes, WKN, ISIN, Vendor Codes, GoO\) file.](https://www.eex.com/en/markets/trading-ressources/contract-details-product-codes)

EEX Group Market Data Symbols are composed as follows:

/E.PRODUCTCODE FOR EMISSION SPOT AND ALL FUTURES -E.PRODUCTCODE FOR OPTIONS #E.PRODUCTCODE FOR GAS SPOT #E.PRODUCTCODE FOR INDICES

If you want to address a specific maturity, you must address a product instead of a root. This is how the product codes are built:

Example:

/E.DEBMH20

- o DEBM = Phelix DE Base Load Month Futures
- o  $H = March$
- $0^{20} = 2020$

#### EEX Month Codes

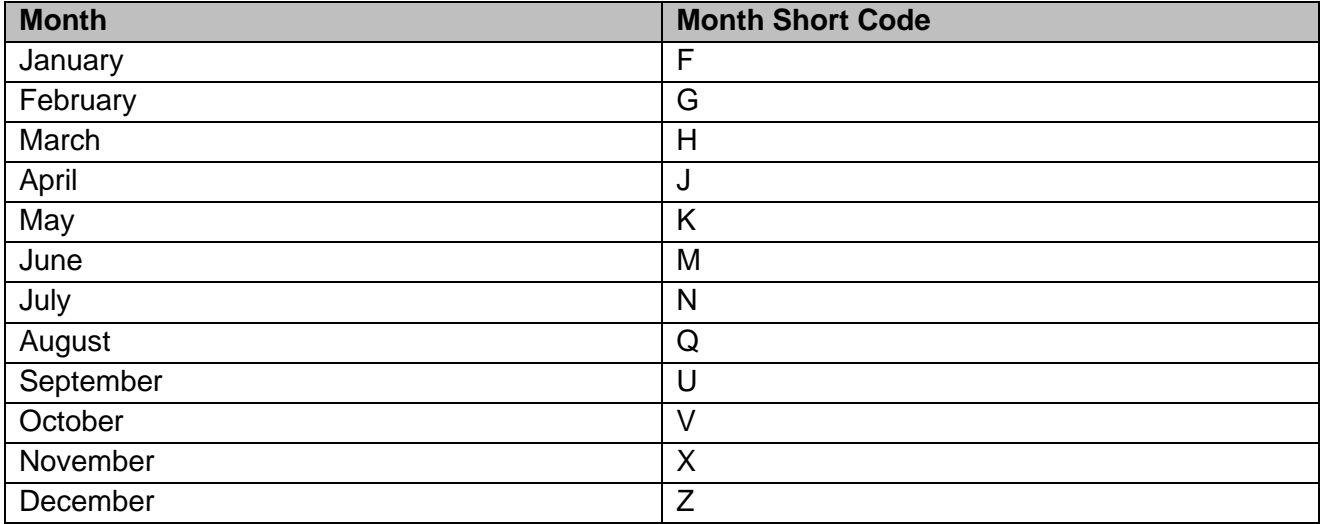

As the Get request is a URL string, special characters will need to be escaped. Escaping means to replace the special character with the escape symbol. For instance, to replace the space in 'a link', you must use this 'a%20link' in the URL. The most common of these special characters including their respective translation can be found in the table below.

The above-mentioned example would lead to this request (trade date is just one of the possible examples):

#### [https://api1.datasource.eex-](https://api1.datasource.eex-group.com/getDerivatives/json?returnType=results&productType=futures&tradeDate=2020-02-06&product=%2FE.DEBMH20)

[group.com/getDerivatives/json?returnType=results&productType=futures&tradeDate=2020-02-](https://api1.datasource.eex-group.com/getDerivatives/json?returnType=results&productType=futures&tradeDate=2020-02-06&product=%2FE.DEBMH20) [06&product=%2FE.DEBMH20](https://api1.datasource.eex-group.com/getDerivatives/json?returnType=results&productType=futures&tradeDate=2020-02-06&product=%2FE.DEBMH20)

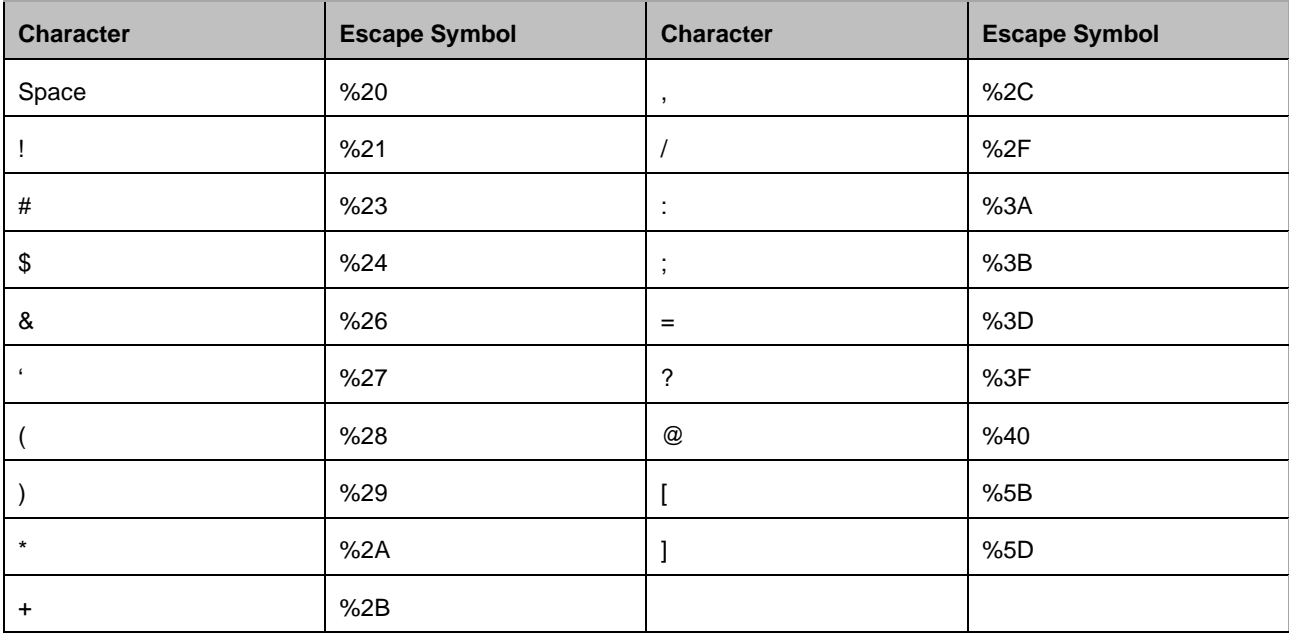

This is not a comprehensive list. There are many resources on the internet that provide lookups for translation of URLs or specific special characters.

## <span id="page-9-0"></span>**5.3 EndPoint**

The endpoint for the service is:

• https://api1.datasource.eex-group.com

Please note, the endpoint supports html requests only. Furthermore, https (secure http) addresses are supported.

## <span id="page-10-0"></span>**5.4 Authentication**

Basic authentication is used for the API. This includes an EEX ID (example: EEX\_1234) and a provided password (example: PassworD1234!). Please note that you cannot use your mail address or webshop login data for authentication, as this is not linked to the API. If you have problems while logging in, please contact us at datasource@eex-group.com or access.datasource@eex-group.com.

The User ID and password will be provided by EEX once a subscription is in place. If you already have an active subscription for other DataSource Software, the same password and ID are also used for the API.

## <span id="page-10-1"></span>**5.5 Definition of API Formats**

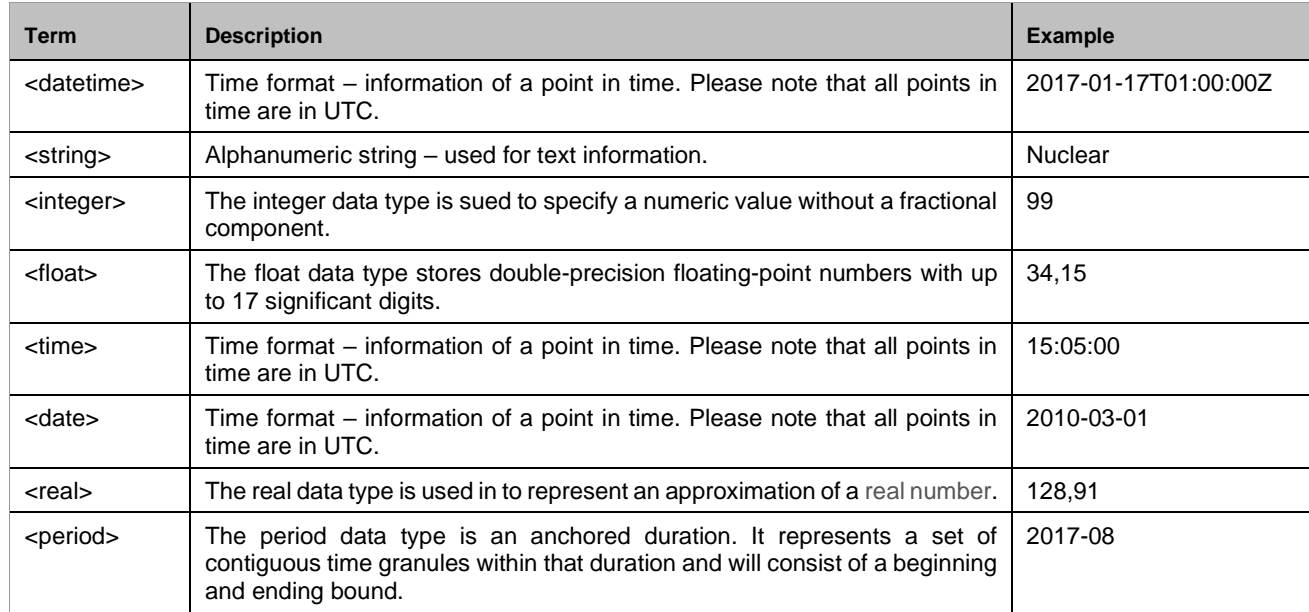

The following formats will be used for the data fields of the API.

## <span id="page-11-0"></span>**5.6 Definition of API Data Fields**

This is a full list of the data fields and their types for reference.

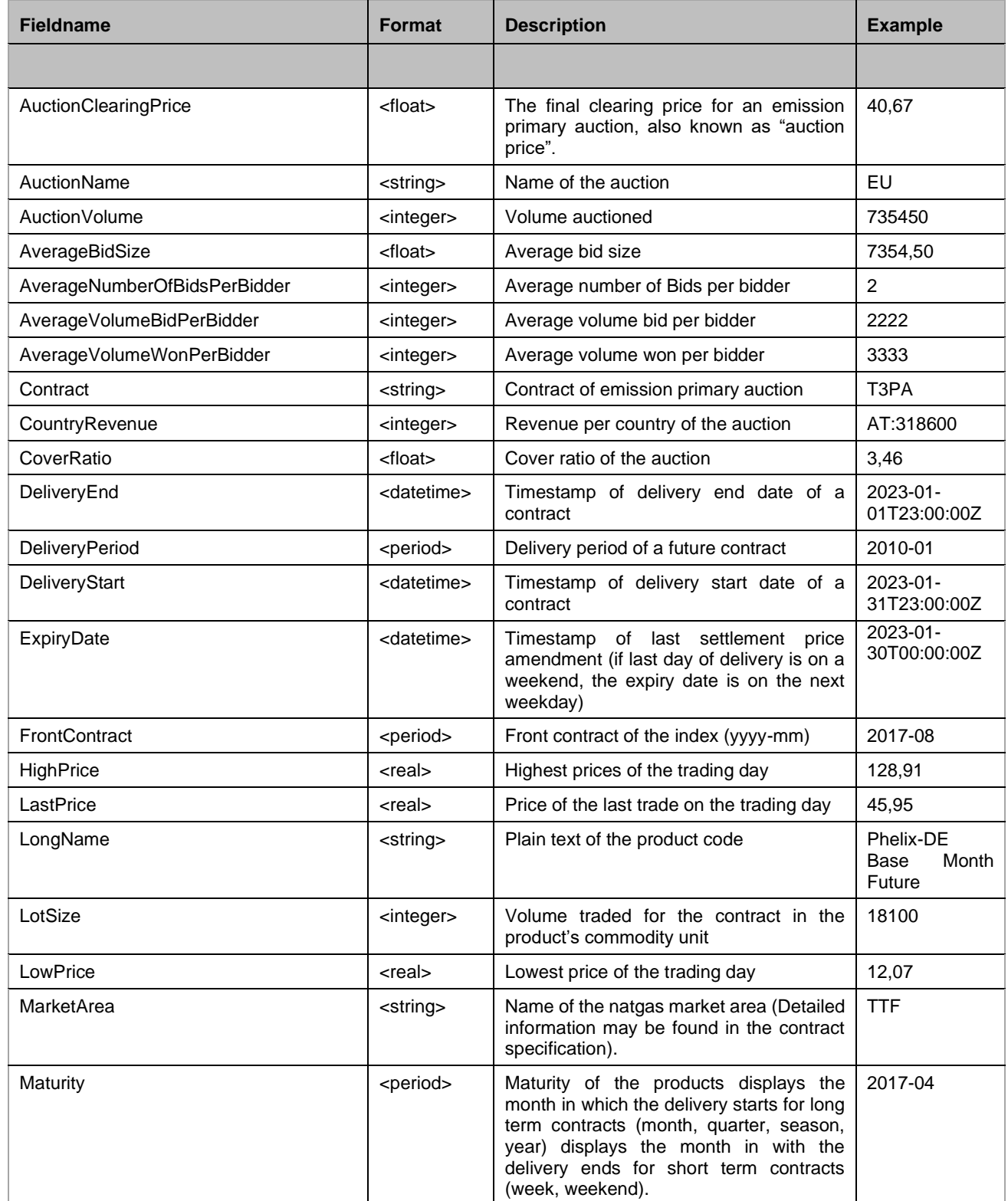

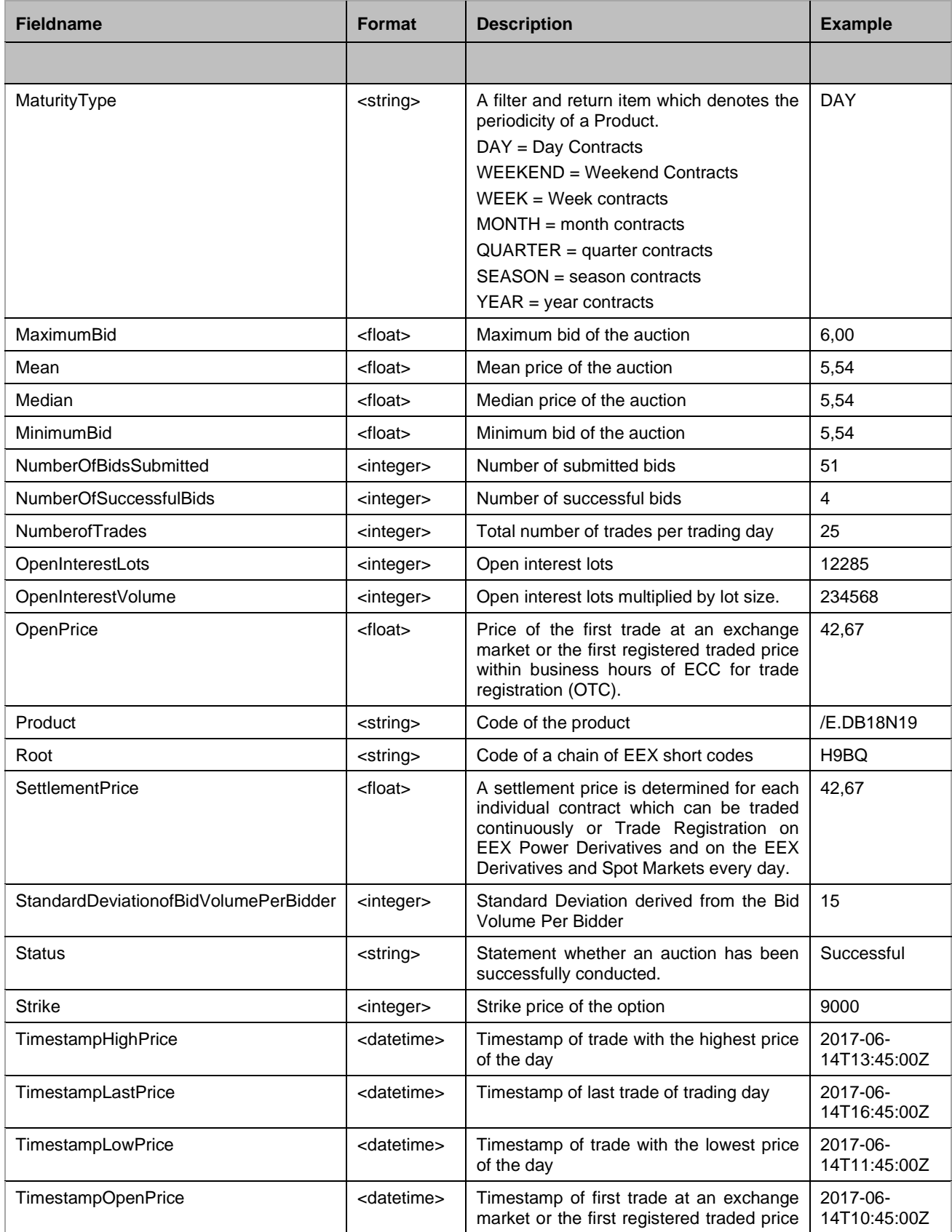

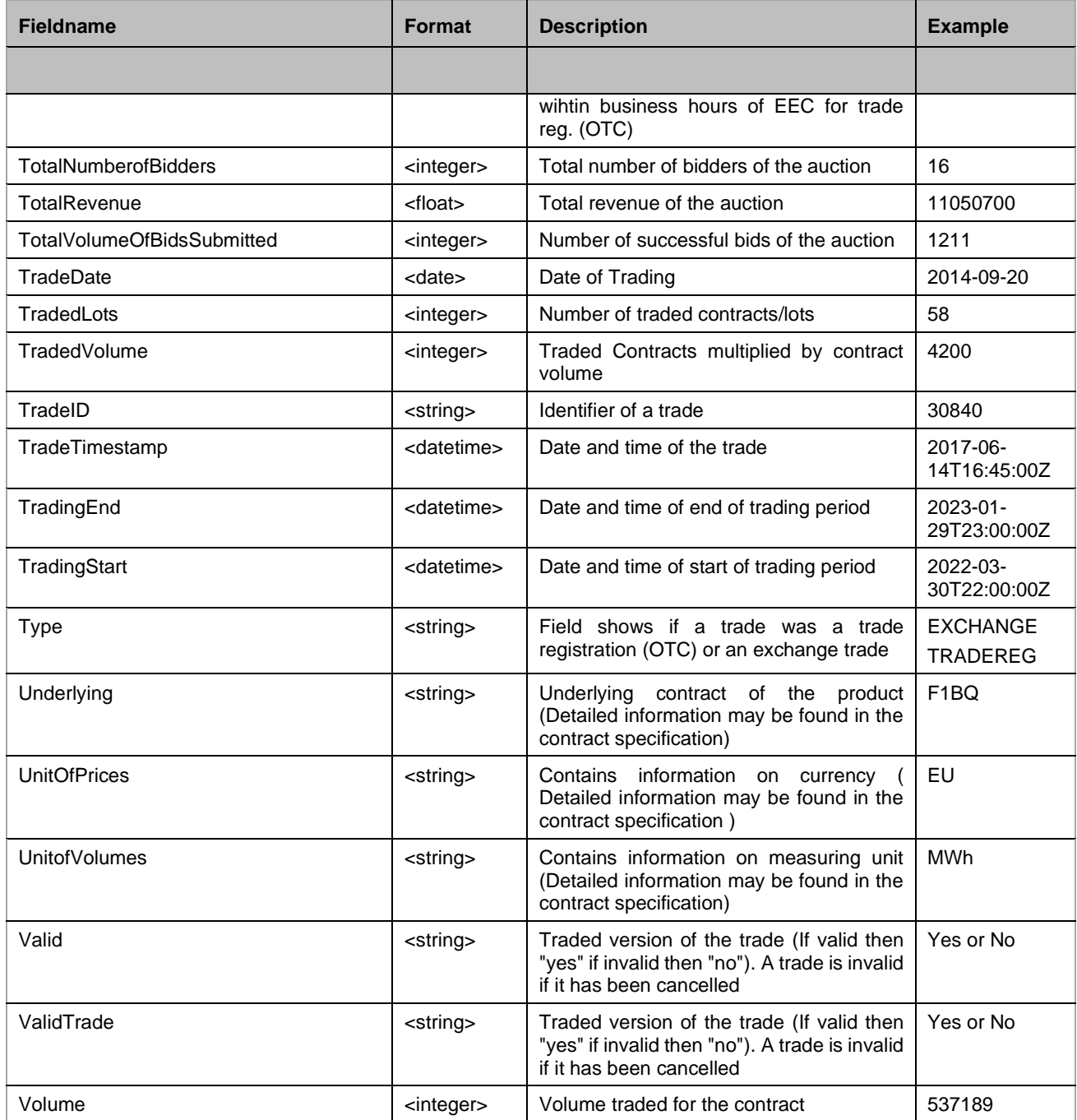

## <span id="page-14-0"></span>**5.8 Market Data API functions, available fields, usage and return format**

The following chapter lists all available data types and the fields that the API can return. The heading for each section is the function call as passed into the API.

## <span id="page-14-1"></span>5.8.1 getPermissions

getPermissions returns all symbols permissioned for the user. This includes current and historical products. Further information about the products including meta data is available via getProduct or can be found in our [EEX Products \(Shortcodes, WKN, ISIN, Vendor Codes, GoO\) file.](https://www.eex.com/en/markets/trading-ressources/contract-details-product-codes)

**Parameters** 

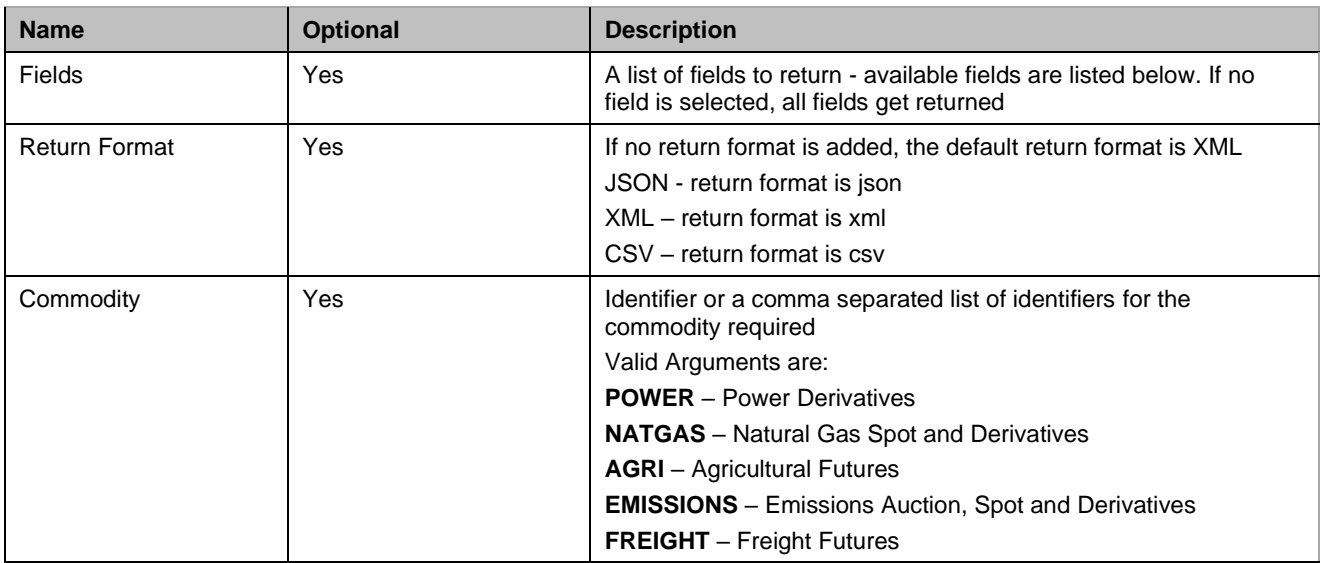

#### Available Fields

- Product
- Maturity
- LongName
- Root
- Underlying
- FrontContract
- **Commodity**
- MarketArea

#### Usage and Return Sample

<https://api1.datasource.eex-group.com/getPermissions/json?commodity=EMISSIONS>

```
{ "results": [
{ "result": [
{
"Root": "FEAA",
"Underlying": "",
"Commodity": "EMISSIONS",
"MarketArea": ""
},
{…
```
If you are not interested in a specific commodity like Power or Natgas, but want to see all permissioned roots or specific indices like the EGSI or HYDRIX, please use this request:

<span id="page-15-0"></span><https://api1.datasource.eex-group.com/getPermissions/json>

## 5.8.2 getProduct

getProduct returns the metadata associated with a specific symbol or list of symbols.

#### **Parameters**

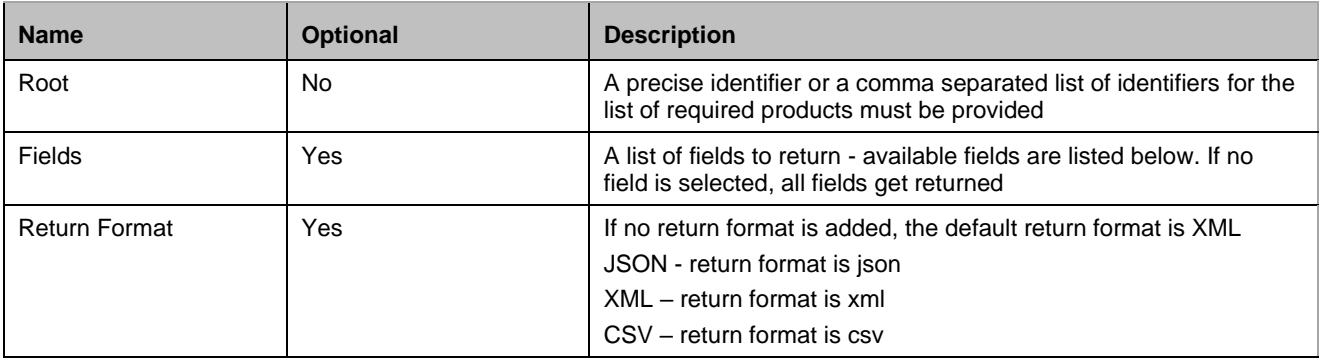

#### Available Fields

- Product
- Root
- LongName
- **MarketArea**
- **Commodity**
- DeliveryPeriod
- DeliveryStart
- DeliveryEnd
- Maturity
- Underlying
- Type
- FrontContract
- **Strike**
- ExpiryDate
- **UnitofPrices**
- UnitofVolumes
- **TradingStart**
- TradingEnd

#### Usage and Return Sample

<https://api1.datasource.eex-group.com/getProduct/xml?root=DEBM>

```
<Row>
<Field Name="Product">/E.DEBMF24</Field>
<Field Name="Root">DEBM</Field>
<Field Name="LongName">EEX German Power Base Month Future</Field>
<Field Name="MarketArea"/>
<Field Name="Commodity">POWER</Field>
<Field Name="DeliveryPeriod">MONTH</Field>
<Field Name="DeliveryStart">2024-01-01T23:00:00Z</Field>
<Field Name="DeliveryEnd">2024-01-31T23:00:00Z</Field>
<Field Name="Maturity">2024-01</Field>
<Field Name="Underlying"/>
<Field Name="Type">FUTURE</Field>
<Field Name="FrontContract">2023-04</Field>
<Field Name="Strike"/>
<Field Name="ExpiryDate">2024-01-30T00:00:00Z</Field>
<Field Name="UnitofPrices">EUR</Field>
<Field Name="UnitofVolumes">MWh</Field>
<Field Name="TradingStart">2023-03-30T22:00:00Z</Field>
<Field Name="TradingEnd">2024-01-29T23:00:00Z</Field>
\langle/Row\rangle…
```
## <span id="page-17-0"></span>5.8.3 getDerivatives

This function returns settlements or trade results data for a specific day for a specific commodity, root or product. It can be filtered by Market Area/Country where applicable.

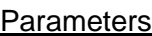

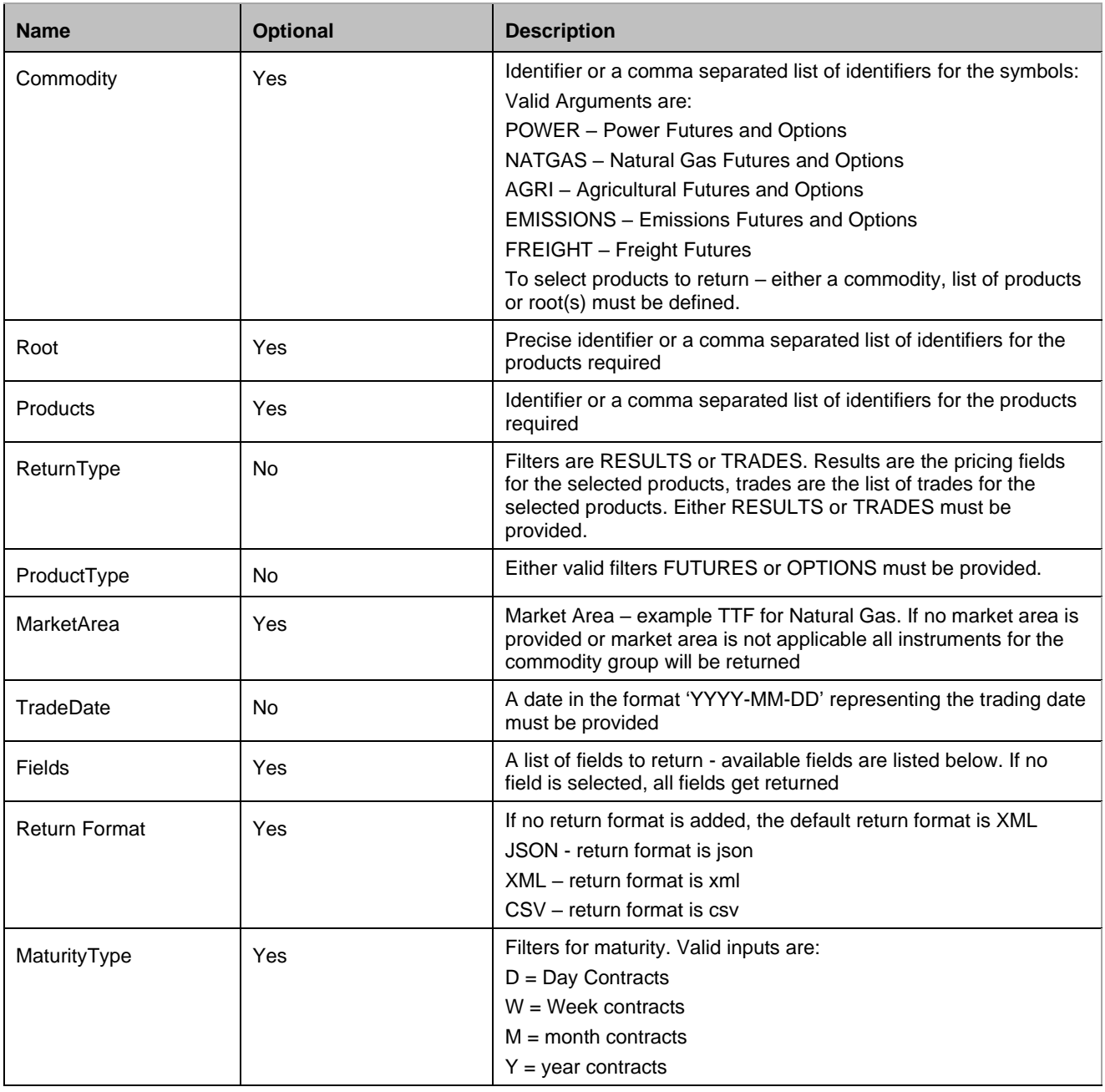

#### Available Fields and Usage ReturnType=Results

- Product
- LongName
- Root
- Maturity
- MaturityType
- MarketArea
- Strike
- DeliveryStart
- DeliveryEnd
- OpenPrice
- TimestampOpenPrice
- HighPrice
- TimestampHighPrice
- LowPrice
- TimeStampLowPrice
- LastPrice
- TimeStampLastPrice
- SettlementPrice
- UnitofPrices
- LotSize\_Exch
- TradedLots\_Exch
- NumberofTrades\_Exch
- TradedVolume\_Exch
- LotSize\_TR
- TradedLots TR
- NumberofTrades\_TR
- TradedVolume TR
- OpenInterestLots
- OpenInterestVolume
- UnitofVolume

#### Usage and Return Sample

[https://api1.datasource.eex](https://api1.datasource.eex-group.com/getDerivatives/json?returnType=results&productType=futures&tradeDate=2023-04-04&root=ATBY)[group.com/getDerivatives/json?returnType=results&productType=futures&tradeDate=2023-04-](https://api1.datasource.eex-group.com/getDerivatives/json?returnType=results&productType=futures&tradeDate=2023-04-04&root=ATBY) [04&root=ATBY](https://api1.datasource.eex-group.com/getDerivatives/json?returnType=results&productType=futures&tradeDate=2023-04-04&root=ATBY)

```
{ "results": [
{ "result": [
{
"Product": "\/E.ATBYF24",
"LongName": "EEX Austrian Power Base Year Future",
"Root": "ATBY",
"Maturity": "2024-01",
"MaturityType": "YEAR",
"MarketArea": "",
"Strike": "",
"DeliveryStart": "2024-01-01T23:00:00Z",
"DeliveryEnd": "2024-12-31T23:00:00Z",
"OpenPrice": "168,25",
"TimestampOpenPrice": "2023-04-04T12:24:34Z",
"HighPrice": "168,25",
"TimestampHighPrice": "2023-04-04T12:24:34Z",
"LowPrice": "168,25",
"TimestampLowPrice": "2023-04-04T12:24:34Z",
"LastPrice": "168,25",
"TimestampLastPrice": "2023-04-04T12:24:34Z",
"SettlementPrice": "163,90",
"UnitofPrices": "EUR",
"LotSize_Exch": 8784,
"TradedLots Exch": 1,
"NumberofTrades_Exch": 1,
"TradedVolume Exch": 8784,
"LotSize TR": 8784,
"TradedLots_TR": 3,
"NumberofTrades_TR": 3,
"TradedVolume_TR": 26352,
"OpenInterestLots": 109,
"OpenInterestVolume": "957456",
"UnitofVolumes": "MWh"
},…
```
#### Other examples:

[https://api1.datasource.eex](https://api1.datasource.eex-group.com/getDerivatives/xml?returnType=results&productType=futures&tradeDate=2022-05-03&commodity=natgas)[group.com/getDerivatives/xml?returnType=results&productType=futures&tradeDate=2022-05-](https://api1.datasource.eex-group.com/getDerivatives/xml?returnType=results&productType=futures&tradeDate=2022-05-03&commodity=natgas) [03&commodity=natgas](https://api1.datasource.eex-group.com/getDerivatives/xml?returnType=results&productType=futures&tradeDate=2022-05-03&commodity=natgas)

[https://api1.datasource.eex](https://api1.datasource.eex-group.com/getDerivatives/xml?returnType=results&productType=futures&tradeDate=2022-05-03&Product=%2FE.FEUAZ22)[group.com/getDerivatives/xml?returnType=results&productType=futures&tradeDate=2022-05-](https://api1.datasource.eex-group.com/getDerivatives/xml?returnType=results&productType=futures&tradeDate=2022-05-03&Product=%2FE.FEUAZ22) [03&Product=%2FE.FEUAZ22](https://api1.datasource.eex-group.com/getDerivatives/xml?returnType=results&productType=futures&tradeDate=2022-05-03&Product=%2FE.FEUAZ22)

[https://api1.datasource.eex](https://api1.datasource.eex-group.com/getDerivatives/json?returnType=results&productType=options&tradeDate=2022-05-06&root=O2BY)[group.com/getDerivatives/json?returnType=results&productType=options&tradeDate=2022-05-](https://api1.datasource.eex-group.com/getDerivatives/json?returnType=results&productType=options&tradeDate=2022-05-06&root=O2BY) [06&root=O2BY](https://api1.datasource.eex-group.com/getDerivatives/json?returnType=results&productType=options&tradeDate=2022-05-06&root=O2BY)

**>eex group** 

#### ReturnType=Trades

- Product
- Long Name
- Root
- **Maturity**
- MaturityType
- **MarketArea**
- Type
- Underlying
- Strike
- DeliveryStart
- DeliveryEnd
- TradedTimeStamp
- **TradeID**
- Valid
- Price
- UnitofPrices
- **LotSize**
- TradedLots
- TradedVolume
- UnitofVolumes
- TradedType

#### Usage and Return Sample

[https://api1.datasource.eex](https://api1.datasource.eex-group.com/getDerivatives/json?returnType=trades&productType=futures&tradeDate=2023-03-16&root=DEBY)[group.com/getDerivatives/json?returnType=trades&productType=futures&tradeDate=2023-03-](https://api1.datasource.eex-group.com/getDerivatives/json?returnType=trades&productType=futures&tradeDate=2023-03-16&root=DEBY) [16&root=DEBY](https://api1.datasource.eex-group.com/getDerivatives/json?returnType=trades&productType=futures&tradeDate=2023-03-16&root=DEBY)

```
{ "results": [
{ "result": [
{
"Product": "\/E.DEBYF24",
"LongName": "EEX German Power Base Year Future",
"Root": "DEBY",
"Maturity": "2024-01",
"MaturityType": "YEAR",
"MarketArea": "",
"Type": "EXCHANGE",
"Underlying": "",
"Strike": "",
"DeliveryStart": "2024-01-01T23:00:00Z",
"DeliveryEnd": "2024-12-31T23:00:00Z",
"TradeTimeStamp": "2023-03-16T16:16:37Z",
"TradeID": "14801920",
"Valid": "Yes",
"Price": "136,00",
"UnitofPrices": "EUR",
"LotSize": 8784,
```

```
"TradedLots": 4,
"TradedVolume": 35136,
"UnitofVolumes": "MWh",
"TradedType": "FUTURES"
},
{…
```
## <span id="page-21-0"></span>5.8.4 getSpot

This function returns spot results data of a specific day for gas and emissions. Results or trades can be retrieved for specific commodities, roots or products.

#### **Parameters**

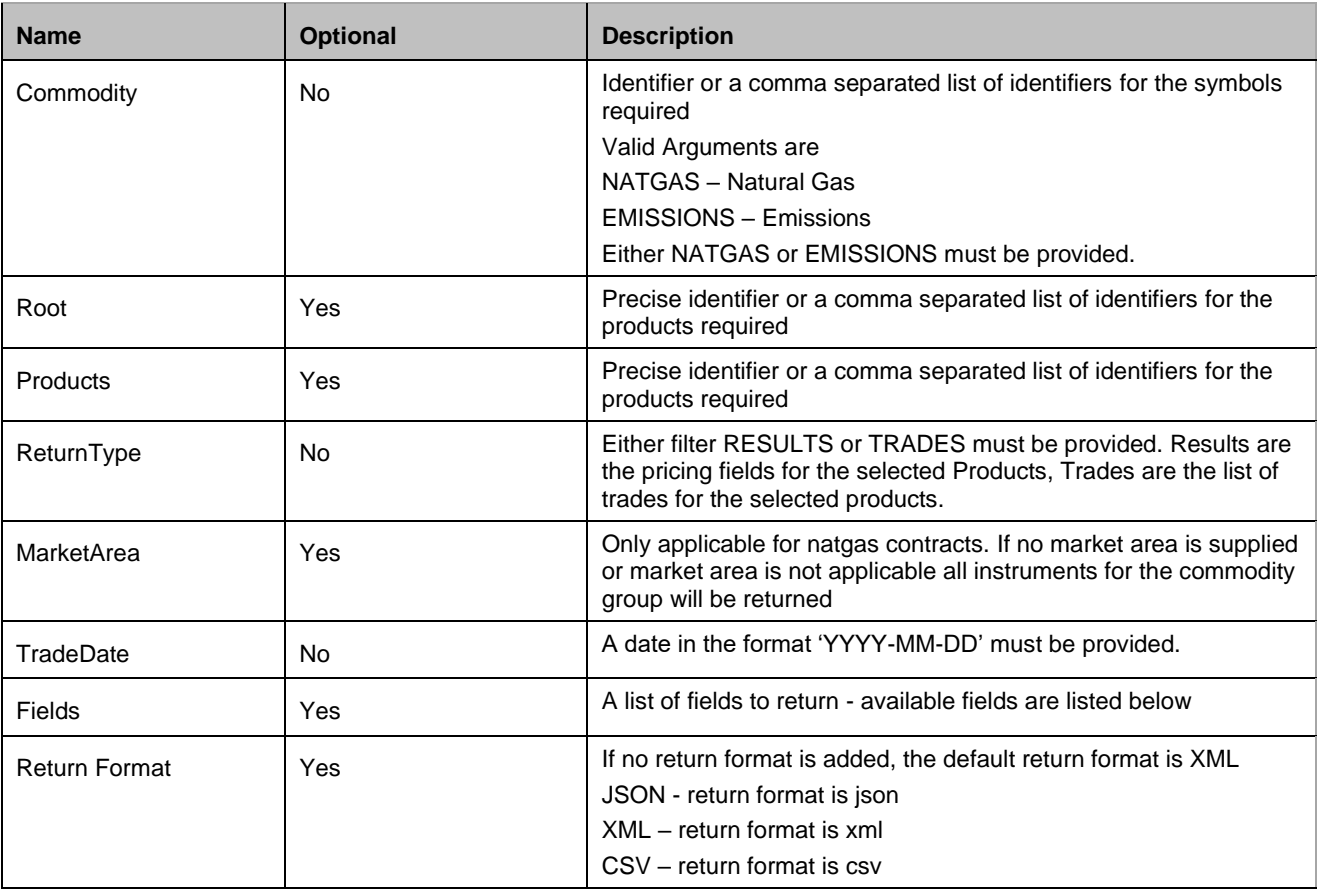

#### Available Fields

Gas Results

- MarketArea
- Root
- LongName
- DeliveryStart
- DeliveryEnd
- OpenPrice
- TimestampOpenPrice
- **HighPrice**
- TimestampHighPrice
- **LowPrice**
- TimestampLowPrice
- **LastPrice**
- TimestampLastPrice
- SettlementPrice
- UnitofPrices
- **TradedLots**
- NumberofTrades
- TradedVolume
- UnitOfVolumes

#### Usage and Return Sample

[https://api1.datasource.eex](https://api1.datasource.eex-group.com/getSpot/xml?returnType=results&commodity=NATGAS&marketarea=ttf&&tradeDate=2022-12-09)[group.com/getSpot/xml?returnType=results&commodity=NATGAS&marketarea=ttf&&tradeDate=202](https://api1.datasource.eex-group.com/getSpot/xml?returnType=results&commodity=NATGAS&marketarea=ttf&&tradeDate=2022-12-09) [2-12-09](https://api1.datasource.eex-group.com/getSpot/xml?returnType=results&commodity=NATGAS&marketarea=ttf&&tradeDate=2022-12-09)

```
…
<Row><Field Name="MarketArea">TTF</Field>
<Field Name="Root">GND1</Field>
<Field Name="LongName">DAY 1 MW</Field>
<Field Name="DeliveryStart">2022-12-12T05:00:00Z</Field>
<Field Name="DeliveryEnd">2022-12-13T04:59:59Z</Field>
<Field Name="OpenPrice">136,000</Field>
<Field Name="TimestampOpenPrice">2022-12-09T07:43:17Z</Field>
<Field Name="HighPrice">148,500</Field>
<Field Name="TimestampHighPrice">2022-12-09T16:56:25Z</Field>
<Field Name="LowPrice">136,000</Field>
<Field Name="TimestampLowPrice">2022-12-09T07:43:17Z</Field>
<Field Name="LastPrice">146,500</Field>
<Field Name="TimestampLastPrice">2022-12-09T22:11:36Z</Field>
<Field Name="SettlementPrice">143,215</Field>
<Field Name="UnitOfPrices">EUR</Field>
<Field Name="TradedLots">161258</Field>
<Field Name="NumberOfTrades">3107</Field>
<Field Name="TradedVolume">3870192</Field>
<Field Name="UnitOfVolumes">MWh</Field>
\langle/Row>
```

```
…
```
Gas Trades

#### Available Fields

- Root
- LongName
- **MarketArea**
- TradeTimeStamp
- DeliveryStart
- DeliveryEnd
- TradeID
- ValidTrade
- **Price**
- **UnitofPrices**
- LotSize
- **TradedLots**
- TradedVolume
- UnitofVolumes
- TradedType

#### Usage and Return Sample

[https://api1.datasource.eex](https://api1.datasource.eex-group.com/getSpot/xml?returnType=trades&commodity=NATGAS&marketarea=the&root=GND1&tradeDate=2023-04-04)[group.com/getSpot/xml?returnType=trades&commodity=NATGAS&marketarea=the&root=GND1&tra](https://api1.datasource.eex-group.com/getSpot/xml?returnType=trades&commodity=NATGAS&marketarea=the&root=GND1&tradeDate=2023-04-04) [deDate=2023-04-04](https://api1.datasource.eex-group.com/getSpot/xml?returnType=trades&commodity=NATGAS&marketarea=the&root=GND1&tradeDate=2023-04-04)

```
<Results>
<Result>
<Row>
<Field Name="Root">GND1</Field>
<Field Name="LongName">DAY 1 MW</Field>
<Field Name="MarketArea">THE</Field>
<Field Name="TradeTimestamp">2023-04-04T00:10:30Z</Field>
<Field Name="DeliveryStart">2023-04-04T04:00:00Z</Field>
<Field Name="DeliveryEnd">2023-04-05T04:00:00Z</Field>
<Field Name="TradeID">1159156300</Field>
<Field Name="ValidTrade">Yes</Field>
<Field Name="Price">53,000</Field>
<Field Name="UnitOfPrices">EUR</Field>
<Field Name="LotSize">24</Field>
<Field Name="TradedLots">100</Field>
<Field Name="TradedVolume">2400</Field>
<Field Name="UnitOfVolumes">MWh</Field>
<Field Name="TradedType">EXCHANGE</Field>
\langle/Row\rangle
```
…

#### Emission Trades

#### Available Fields

- Product
- Root
- LongName
- MarketArea
- **TradeTimestamp**
- DeliveryPeriod
- TradeID
- ValidTrade
- **Price**
- **UnitofPrices**
- **TradedVolume**
- UnitofVolumes
- TradedType

#### Usage and Return Sample

[https://api1.datasource.eex](https://api1.datasource.eex-group.com/getSpot/xml?returnType=trades&commodity=emissions&root=SEME&tradeDate=2023-03-16)[group.com/getSpot/xml?returnType=trades&commodity=emissions&root=SEME&tradeDate=2023-](https://api1.datasource.eex-group.com/getSpot/xml?returnType=trades&commodity=emissions&root=SEME&tradeDate=2023-03-16) [03-16](https://api1.datasource.eex-group.com/getSpot/xml?returnType=trades&commodity=emissions&root=SEME&tradeDate=2023-03-16)

```
<Results>
<Result>
<Row><Field Name="Product">/E.SEMEZ29</Field>
<Field Name="Root">SEME</Field>
<Field Name="LongName">EEX EUA Spot</Field>
<Field Name="MarketArea">EU</Field>
<Field Name="TradeTimestamp">2023-03-16T08:11:05Z</Field>
<Field Name="DeliveryPeriod"/>
<Field Name="TradeID">691200</Field>
<Field Name="ValidTrade"/>
<Field Name="Price">88,000</Field>
<Field Name="UnitOfPrices">EUR</Field>
<Field Name="TradedVolume">1000</Field>
<Field Name="UnitOfVolumes">tCO2</Field>
<Field Name="TradedType">EXCHANGE</Field>
\langle/Row\rangle…
```
## <span id="page-25-0"></span>5.8.5 getAuction

This function returns emission auction results data for a specific day.

#### **Parameters**

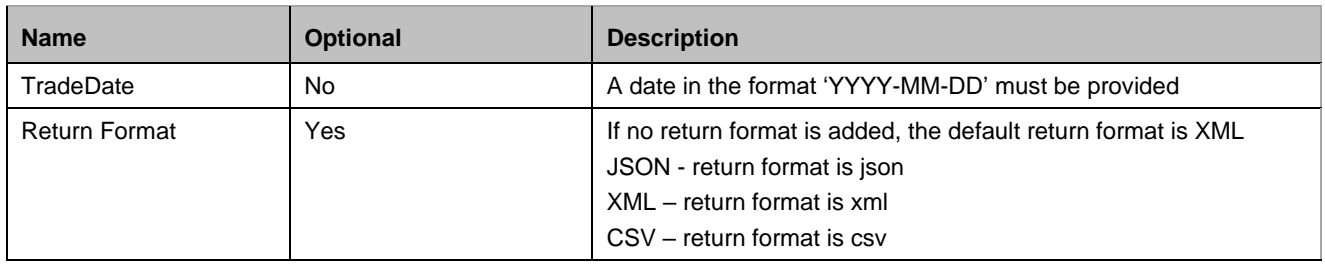

#### Available Fields

- Time
- AuctionName
- **Contract**
- Status
- AuctionClearingPrice
- MinimumBid
- MaximumBid
- Mean
- **Median**
- UnitOfPrices
- AuctionVolume
- TotalVolumeOfBidsSubmitted
- NumberOfBidsSubmitted
- NumberOfSuccessfulBids
- AverageNumberOfBidsPerBidder
- AverageBidSize
- AverageVolumeBidPerBidder
- StandardDeviationOfBidVolumePerBidder
- AverageVolumeWonPerBidder
- StandardDeviationOfVolumeWonPerBidder
- **CoverRatio**
- TotalNumberOfBidders
- NumberOfSuccessfulBidders
- TotalRevenue
- CountryRevenue

#### Usage and Return Sample

<https://api1.datasource.eex-group.com/getAuction/xml?tradeDate=2023-02-13>

```
<Results>
<Result>
<Row><Field Name="Time">10:00:01</Field>
<Field Name="AuctionName">EEX EUA Primary Auction Spot</Field>
<Field Name="Contract">T3PA</Field>
<Field Name="Status">Successful</Field>
<Field Name="AuctionClearingPrice">88,86</Field>
<Field Name="MinimumBid">70</Field>
<Field Name="MaximumBid">100</Field>
<Field Name="Mean">88,9</Field>
<Field Name="Median">89,09</Field>
<Field Name="UnitOfPrices">EUR</Field>
<Field Name="AuctionVolume">2409000</Field>
<Field Name="TotalVolumeOfBidsSubmitted">4145000</Field>
<Field Name="NumberOfBidsSubmitted">70</Field>
<Field Name="NumberOfSuccessfulBids">42</Field>
<Field Name="AverageNumberOfBidsPerBidder">4,12</Field>
<Field Name="AverageBidSize">59214,286</Field>
<Field Name="AverageVolumeBidPerBidder">243823</Field>
<Field Name="StandardDeviationOfBidVolumePerBidder">389042</Field>
<Field Name="AverageVolumeWonPerBidder">150562</Field>
<Field Name="StandardDeviationOfVolumeWonPerBidder">244475</Field>
<Field Name="CoverRatio">1,72</Field>
<Field Name="TotalNumberOfBidders">17</Field>
<Field Name="NumberOfSuccessfulBidders">16</Field>
<Field Name="TotalRevenue">214063740</Field>
<Field Name="CountryRevenue">EU</Field>
\langle/Row\rangle
```
…

## <span id="page-27-0"></span>5.8.6 getIndex

This function returns index results for a specific day

#### **Parameters**

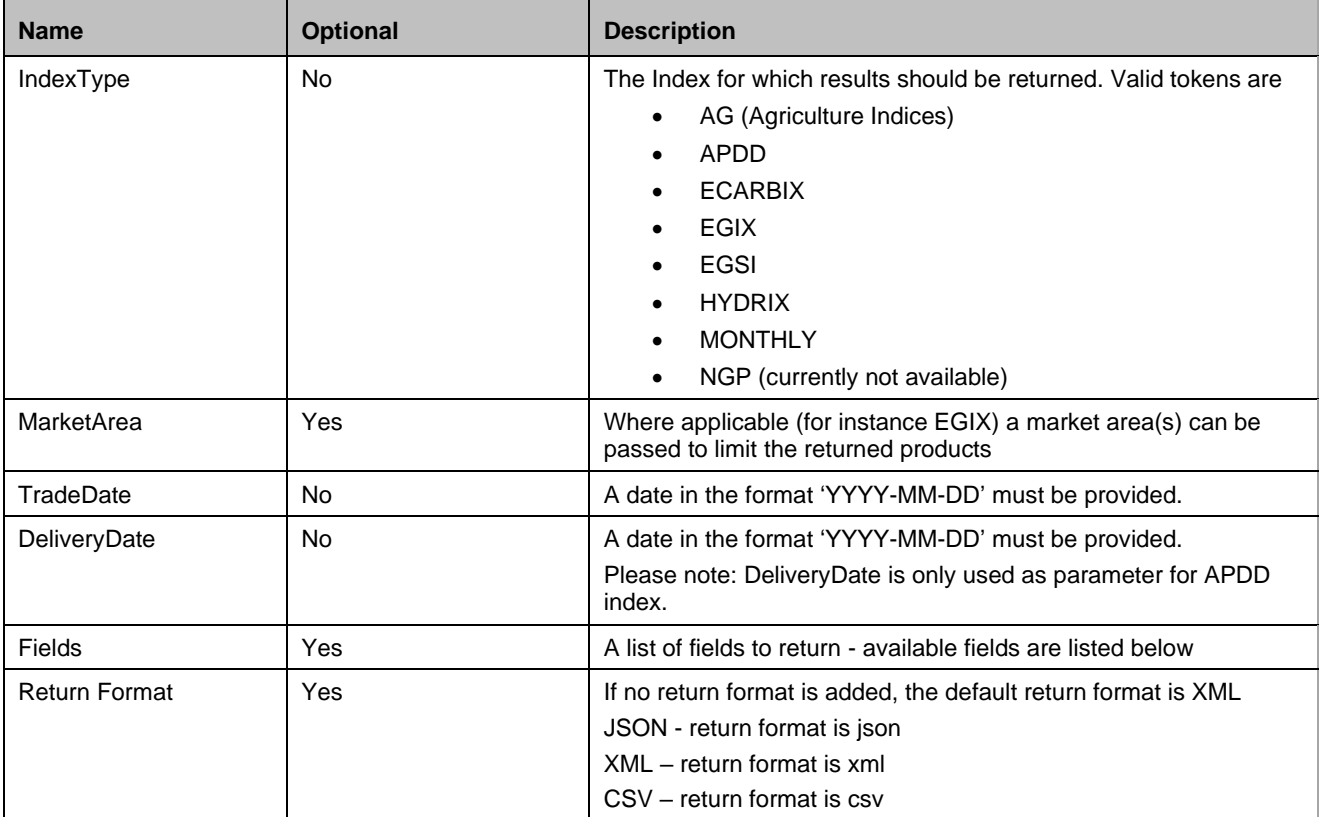

#### Available Fields

#### **Agricultural Index**

- Longname
- Product
- ReferenceWeek
- Market Area
- Price
- UnitofPrices

#### Usage and Return Sample

<https://api1.datasource.eex-group.com/getIndex/xml?indexType=AG&tradeDate=2023-02-16>

```
<Row><Field Name="LongName">Weekly Dutch European Processing Potato Index</Field>
<Field Name="Product">$E.FAPP_NL</Field>
<Field Name="ReferenceWeek">Week 07/23</Field>
<Field Name="Price">30,130</Field>
<Field Name="UnitofPrices">EUR/100kg</Field>
\langle / Row\rangle
```
#### **APDD**

- MarketArea
- Timestamp
- MarginalBuyPrice
- **MarginalSellPrice**
- WeightedAveragePrice
- UnitOfPrice
- Volume
- DeliveryStart
- DeliveryEnd
- UnitofVolume

#### Usage and Return Sample

[https://api1.datasource.eex-group.com/getIndex/?IndexType=APDD&DeliveryDate=2022-11-](https://api1.datasource.eex-group.com/getIndex/?IndexType=APDD&DeliveryDate=2022-11-06&MarketArea=THE) [06&MarketArea=THE](https://api1.datasource.eex-group.com/getIndex/?IndexType=APDD&DeliveryDate=2022-11-06&MarketArea=THE)

```
<Results>
<Result>
<Row>
<Field Name="MarketArea">THE</Field>
<Field Name="Timestamp">2022-11-07T02:00:07Z</Field>
<Field Name="MarginalBuyPrice"/>
<Field Name="MarginalSellPrice">56,000</Field>
<Field Name="WeightedAveragePrice">58,404</Field>
<Field Name="UnitofPrice">EUR</Field>
<Field Name="Volume">4531514</Field>
<Field Name="DeliveryStart">2022-11-06T05:00:00Z</Field>
<Field Name="DeliveryEnd">2022-11-07T05:00:00Z</Field>
<Field Name="UnitofVolume">MWh</Field>
\langle/Row\rangle</Result>
</Results>
```
#### **ECARBIX**

- Longname
- **Product**
- IndexType (as in Day, Month, Year)
- **Price**
- Volumes
- **UnitofPrices**
- UnitofVolume
- TradeDate

After 1.1.2024, the field "Volumes" will be empty. This is an expected behavior.

#### Usage and Return Sample

<https://api1.datasource.eex-group.com/getIndex/xml?indexType=ECARBIX&tradeDate=2023-02-28>

```
<Results>
<Result>
<Row>
<Field Name="LongName">EEX ECarbix Month Index</Field>
<Field Name="Product">#E.ECARBIX.M</Field>
<Field Name="IndexType">Month</Field>
<Field Name="Price">91,933</Field>
<Field Name="Volumes">39454000</Field>
<Field Name="UnitofPrices">EUR</Field>
<Field Name="UnitofVolume">tCO2</Field>
<Field Name="TradeDate">2023-02-28</Field>
\langle/Row\rangle<Row>
<Field Name="LongName">EEX ECarbix Day Index</Field>
<Field Name="Product">#E.ECARBIX.D</Field>
<Field Name="IndexType">Day</Field>
<Field Name="Price">96,330</Field>
<Field Name="Volumes">2427000</Field>
<Field Name="UnitofPrices">EUR</Field>
<Field Name="UnitofVolume">tCO2</Field>
<Field Name="TradeDate">2023-02-28</Field>
\langle/Row\rangle</Result>
</Results>
```
## **EGIX**

- LongName
- IndexType (as in Day, Month)
- **MarketArea**
- **FrontContract**
- Price
- Volumes
- **UnitofPrices**
- UnitofVolume
- TradeDate
- •

## Usage and Return Sample

[https://api1.datasource.eex-](https://api1.datasource.eex-group.com/getIndex/xml?indexType=EGIX&marketarea=TTF&tradeDate=2023-03-08)

[group.com/getIndex/xml?indexType=EGIX&marketarea=TTF&tradeDate=2023-03-08](https://api1.datasource.eex-group.com/getIndex/xml?indexType=EGIX&marketarea=TTF&tradeDate=2023-03-08)

```
<Results>
<Result>
R_{\text{OW}}<Field Name="LongName">EGIX-Day</Field>
<Field Name="IndexType">Day</Field>
<Field Name="MarketArea">TTF</Field>
<Field Name="FrontContract">2023-04</Field>
<Field Name="Price">42,868</Field>
<Field Name="Volumes">0</Field>
<Field Name="UnitofPrices">EUR</Field>
<Field Name="UnitofVolume">MWh</Field>
<Field Name="TradeDate">2023-03-08</Field>
\langle/Row\rangle<Row><Field Name="LongName">EGIX-Month</Field>
<Field Name="IndexType">Month</Field>
<Field Name="MarketArea">TTF</Field>
<Field Name="FrontContract">2023-04</Field>
<Field Name="Price">45,136</Field>
<Field Name="Volumes">0</Field>
<Field Name="UnitofPrices">EUR</Field>
<Field Name="UnitofVolume">MWh</Field>
<Field Name="TradeDate">2023-03-08</Field>
\langle/Row\rangle</Result>
</Results>
```
#### **EGSI**

- IndexType
- **MarketArea**
- Longname
- Timestamp
- **DeliveryStart**
- DeliveryEnd
- **Price**
- **UnitofPrices**

When requesting the monthly EGIX, you must address the first day of delivery. This value is only available after the month has passed, e.g. when looking at the monthly EGIX for January 2024, this value is only available after January has passed. To access this price, please address the first day of Delivery, which is the first of January: [https://api1.datasource.eex](https://api1.datasource.eex-group.com/getIndex/xml?indexType=EGSI&DeliveryDate=2024-01-01)[group.com/getIndex/xml?indexType=EGSI&DeliveryDate=2024-01-01](https://api1.datasource.eex-group.com/getIndex/xml?indexType=EGSI&DeliveryDate=2024-01-01)

#### Usage and Return Sample

[https://api1.datasource.eex-group.com/getIndex/xml?indexType=EGSI&DeliveryDate=2023-10-](https://api1.datasource.eex-group.com/getIndex/xml?indexType=EGSI&DeliveryDate=2023-10-11&MarketArea=TTF) [11&MarketArea=TTF](https://api1.datasource.eex-group.com/getIndex/xml?indexType=EGSI&DeliveryDate=2023-10-11&MarketArea=TTF)

```
<Results>
<Result>
<Row><Field Name="IndexType">Day</Field>
<Field Name="MarketArea">TTF</Field>
<Field Name="LongName">EEX EGSI TTF Day</Field>
<Field Name="Timestamp">2023-10-10T00:00:00Z</Field>
<Field Name="DeliveryStart">2023-10-11T04:00:00Z</Field>
<Field Name="DeliveryEnd">2023-10-12T04:00:00Z</Field>
<Field Name="Price">44,751</Field>
<Field Name="UnitofPrices">EUR/MWh</Field>
</Row>
</Result>
</Results>
```
#### **HYDRIX**

- LongName
- **Product**
- **MarketArea**
- IndexType
- Price
- UnitofPrices
- **TradeDAte**

#### Usage and Return Sample

<https://api1.datasource.eex-group.com/getIndex/xml?indexType=hydrix&tradeDate=2023-08-16>

```
<Results>
<Result>
<Row><Field Name="LongName">EEX Green Weekly HYDRIX DE</Field>
<Field Name="MarketArea">DE</Field>
<Field Name="Product">$E.GNHYDRIX.W.DE</Field>
<Field Name="IndexType">Week</Field>
<Field Name="Price">38,228</Field>
<Field Name="UnitofPrices">EUR/MWh</Field>
<Field Name="TradeDate">2023-08-16</Field>
\langle/Row\rangle<Row>
<Field Name="LongName">EEX Green Weekly HYDRIX NL</Field>
<Field Name="MarketArea">NL</Field>
<Field Name="Product">$E.GNHYDRIX.W.NL</Field>
<Field Name="IndexType">Week</Field>
<Field Name="Price">4,709</Field>
<Field Name="UnitofPrices">EUR/MWh</Field>
<Field Name="TradeDate">2023-08-16</Field>
\langle/Row>
<Row><Field Name="LongName">EEX Grey Weekly HYDRIX DE</Field>
<Field Name="MarketArea">DE</Field>
<Field Name="Product">$E.GRHYDRIX.W.DE</Field>
<Field Name="IndexType">Week</Field>
<Field Name="Price">4,285</Field>
<Field Name="UnitofPrices">EUR/MWh</Field>
<Field Name="TradeDate">2023-08-16</Field>
\langle/Row\rangle<Row><Field Name="LongName">EEX Grey Weekly HYDRIX NL</Field>
<Field Name="Market Area">NL</Field>
<Field Name="Product">$E.GRHYDRIX.W.NL</Field>
<Field Name="IndexType">Week</Field>
<Field Name="Price">4,586</Field>
<Field Name="UnitofPrices">EUR/MWh</Field>
<Field Name="TradeDate">2023-08-16</Field>
\langle/Row>
</Result>
</Results>
```
#### **MONTHLY**

For the monthly index, you can choose any date of the respective month as the trade date.

- LongName
- Product
- **MarketArea**
- Price
- UnitofPrices
- UnitofVolume
- TradeDate

#### Usage and Return Sample

<https://api1.datasource.eex-group.com/getIndex/xml?indexType=monthly&tradeDate=2023-02-08>

```
<Row>
<Field Name="LongName">EEX CEGH Natural Gas Month Index</Field>
<Field Name="Product">$E.G8BM</Field>
<Field Name="MarketArea">CEGH</Field>
<Field Name="Price">54,778</Field>
<Field Name="UnitofPrices">EUR</Field>
<Field Name="UnitofVolume">MWh</Field>
<Field Name="TradeDate">2023-02-27</Field>
\langle/Row\rangle...
```
## <span id="page-34-0"></span>5.8.7 getHistory

getHistory returns trade information across a range of days for a list of items. Please not that this call only includes historic trades. Trades from the current day are not included.

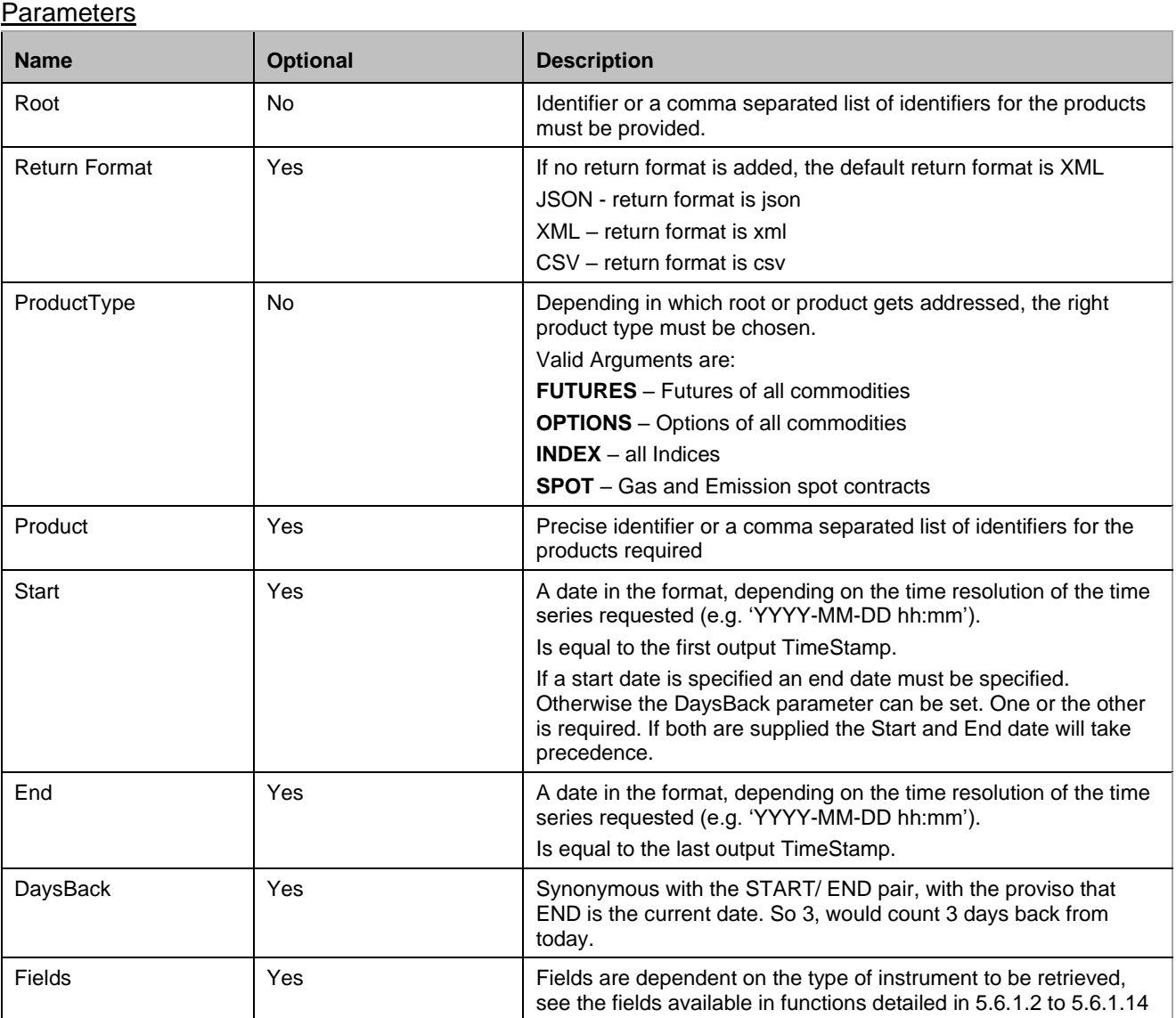

#### Available Fields

The available fields are determined by the Product codes requested. The fields available in the functions GetDerivatives, GetSpot, GetIndex for Trades will be available.

#### Usage and Return Sample

[https://api1.datasource.eex](https://api1.datasource.eex-group.com/getHistory/xml?root=G0BM&ProductType=FUTURES&daysBack=1)[group.com/getHistory/xml?root=G0BM&ProductType=FUTURES&daysBack=1](https://api1.datasource.eex-group.com/getHistory/xml?root=G0BM&ProductType=FUTURES&daysBack=1)

```
<Results>
<Result>
R_{\text{OW}}<Field Name="Product">/E.G0BMK23</Field>
<Field Name="Root">G0BM</Field>
<Field Name="LongName">EEX THE Natural Gas Month Future</Field>
<Field Name="Maturity">2023-05</Field>
<Field Name="MaturityType">MONTH</Field>
<Field Name="MarketArea">THE</Field>
<Field Name="Type">EXCHANGE</Field>
<Field Name="Underlying"/>
<Field Name="Strike"/>
<Field Name="DeliveryStart">2023-05-01T22:00:00Z</Field>
<Field Name="DeliveryEnd">2023-05-31T22:00:00Z</Field>
<Field Name="TradeTimeStamp">2023-04-04T09:04:57Z</Field>
<Field Name="TradeID">5652480</Field>
<Field Name="Valid">Yes</Field>
<Field Name="Price">49,50</Field>
<Field Name="UnitofPrices">EUR</Field>
<Field Name="LotSize">744</Field>
<Field Name="TradedLots">10</Field>
<Field Name="TradedVolume">7440</Field>
<Field Name="UnitofVolumes">MWh</Field>
<Field Name="TradedType">FUTURE</Field>
\langle/Row\rangle…
```
Another example: [https://api1.datasource.eex](https://api1.datasource.eex-group.com/getHistory/json?product=/E.DEBYF23&ProductType=FUTURES&start=2022-01-31&end=2022-02-01)[group.com/getHistory/json?product=/E.DEBYF23&ProductType=FUTURES&start=2022-01-](https://api1.datasource.eex-group.com/getHistory/json?product=/E.DEBYF23&ProductType=FUTURES&start=2022-01-31&end=2022-02-01) [31&end=2022-02-01](https://api1.datasource.eex-group.com/getHistory/json?product=/E.DEBYF23&ProductType=FUTURES&start=2022-01-31&end=2022-02-01)

[https://api1.datasource.eex](https://api1.datasource.eex-group.com/getHistory/xml?root=GNHYDRIX.W&ProductType=Index&daysBack=10)[group.com/getHistory/xml?root=GNHYDRIX.W&ProductType=Index&daysBack=10](https://api1.datasource.eex-group.com/getHistory/xml?root=GNHYDRIX.W&ProductType=Index&daysBack=10)

## <span id="page-36-0"></span>5.8.8 getQuote

getQuote returns the current latest price information for specific code or list of codes, it returns only the latest price information. The most recently stored value is returned for each field requested.

#### **Parameters**

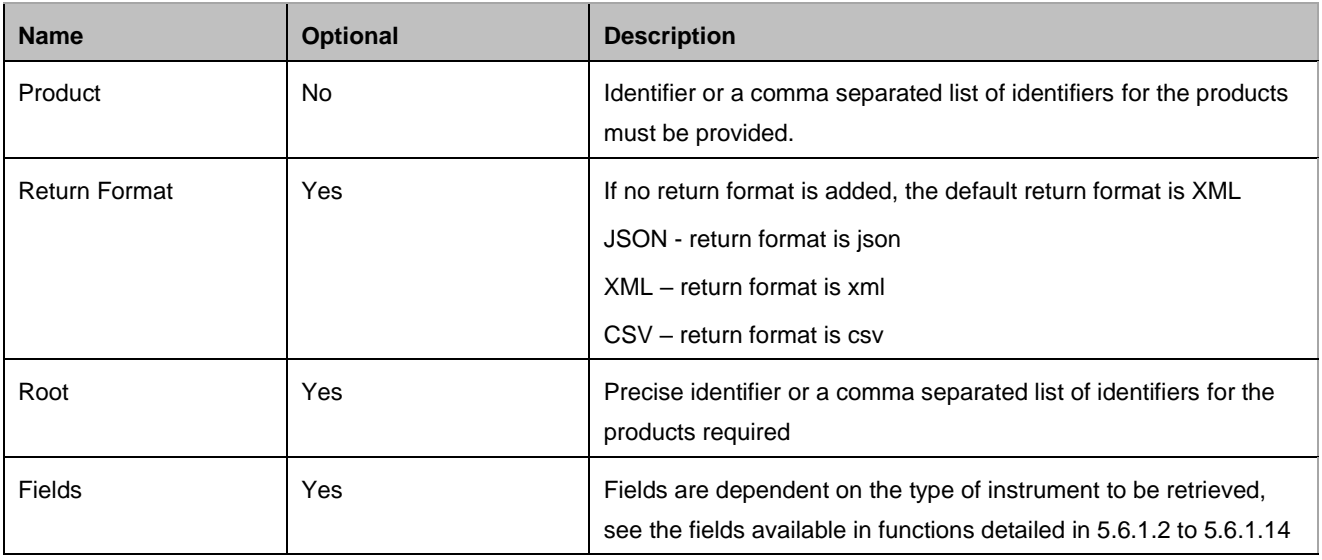

#### Available Fields

- Product
- Root
- **BestBidPrice**
- **BestBidVolume**
- TimestampBestBidPrice
- BestAskPrice
- BestAskVolume
- TimestampBestAskPrice
- OpenPrice
- TimestampOpenPrice
- HighPrice
- TimestampHighPrice
- LowPrice
- TimestampLowPrice
- LastPrice
- TimestampLastPrice
- NetChange
- Volume
- UnitofPrices
- UnitofVolumes

#### **NOTE:**

The fields BestBidPrice, BestAskPrice, BestBidVolume, BestAskVolume return the data for the latest available Bids and Asks for the specified symbol at the time when the API request is initiated.

#### Usage and Return Sample

[https://api1.datasource.eex-group.com/getQuote/json?product=%23E.TTF\\_GND1](https://api1.datasource.eex-group.com/getQuote/json?product=%23E.TTF_GND1)

```
{ "results": [
{ "result": [
{
"Product": "#E.TTF_GND1",
"Root": "GND1",
"BestBidPrice": "5,025",
"BestBidVolume": "10",
"BestAskPrice": "",
"BestAskVolume": "",
"open": "14,8",
"High": "15,2",
"Low": "14,4",
"close": "14,513",
"Last": "15,025",
"NetChange": "0",
"Volume": 55945,
"UnitofPrices": "EUR",
"UnitofVolumes": "MWh"
}
]}
]}
```
## <span id="page-38-0"></span>5.8.9 getIntraday

getIntraday returns intraday pricing over a range of time in a single day for a list of products and items for Bids, Asks and Trades.

The API will return a separate block of data for each event (Bid, Ask, Trade) that occurred in the specified period. Not every field will be returned for every event. See the "Available fields" section below for details.

#### **NOTE: Gas Spot data is currently not available via getIntraday.**

**Parameters** 

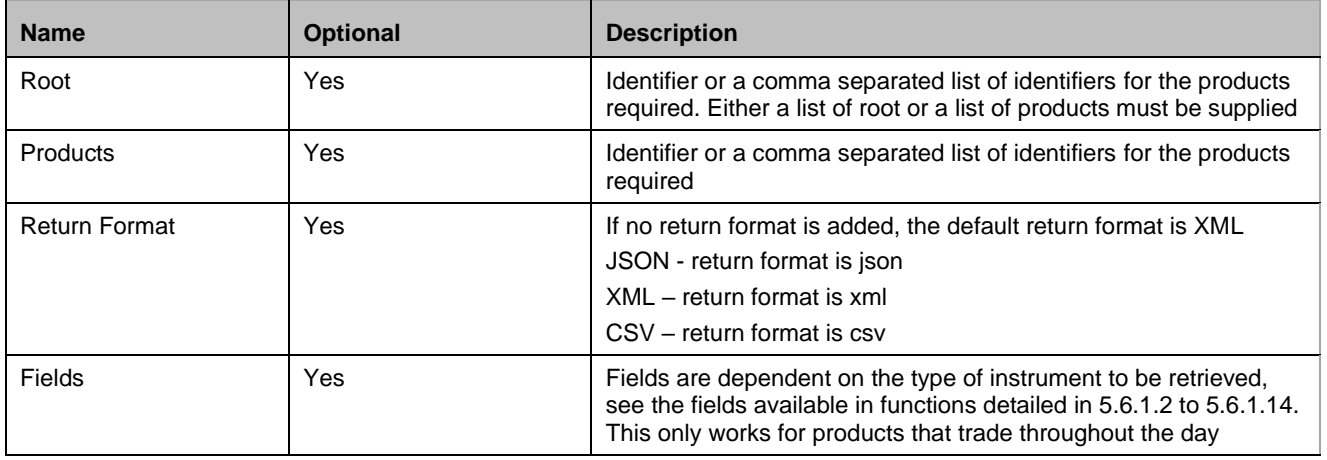

#### Available Fields

- Root
- **Product**
- LongName
- MarketArea
- DeliveryStart
- DeliveryEnd
- Timestamp
- Price For **Trade** events only
- Volume For **Trade** events only
- NumberofTrades For **Trade** events only
- BestBidPrice For **Bid** events only
- BestBidVolume For **Bid** events only
- BestAskPrice For **Ask** events only
- BestAskVolume For **Ask** events only
- UnitofPrices
- UnitofVolumes

#### Usage and Return Sample

[https://api1.datasource.eex-group.com/getIntraday/xml?root=DEBY&start=2023-04-](https://api1.datasource.eex-group.com/getIntraday/xml?root=DEBY&start=2023-04-05%2008:00&end=2023-04-05%2011:00) [05%2008:00&end=2023-04-05%2011:00](https://api1.datasource.eex-group.com/getIntraday/xml?root=DEBY&start=2023-04-05%2008:00&end=2023-04-05%2011:00)

<Result>

 $<$ Row $>$ <Field Name="Product">/E.DEBYF24</Field> <Field Name="LongName">EEX German Power Base Year Future</Field> <Field Name="Root">DEBY</Field> <Field Name="BestBidPrice">149,800</Field> <Field Name="BestBidVolume">1</Field> <Field Name="BestAskPrice">151,400</Field> <Field Name="BestAskVolume">1</Field> <Field Name="MarketArea"/> <Field Name="DeliveryStart">2024-01-01</Field> <Field Name="DeliveryEnd">2024-12-31</Field> <Field Name="TimeStamp">2023-04-05T08:00:06Z</Field> <Field Name="Price"/> <Field Name="Volume"/> <Field Name="NumberofTrades"/> <Field Name="UnitofPrices">EUR</Field> <Field Name="UnitofVolumes">MWh</Field>  $\langle$ /Row $\rangle$ ...

# <span id="page-40-0"></span>**6. API Samples for Java and C#**

## <span id="page-40-1"></span>**6.1 Java Example Request**

package com.eex.test;

Below is the same example request written using Java.

```
import java.io.DataOutputStream;
import java.io.IOException;
import java.net.HttpURLConnection;
import java.net.MalformedURLException;
import java.net.URL;
import java.util.Scanner;
import sun.misc.BASE64Encoder;
public class EEXRequest {
     // Main method
     public static void main(String[] args) {
           EEXRequest client = new EEXRequest();
           if (args.length >= 3) {
                 try {
                       client.execute(args[0], args[1], args[2]);
                 } catch (Exception e) {#
                       e.printStackTrace();
                 }
           } else {
                 System.out.println("Usage : EEXRequest <URL> <user> 
<password>");
                 // Example https://api1.datasource.eex-
group.com/getIntraday/xml?root=DEBM&start=2019-11-11%2015:55&end=2019-11-
11%2016:00 user1 password123
           }
      }
     public void execute(String serverURL, String user, String password) throws 
MalformedURLException, IOException {
           // If you need to go through proxy by setting system properties
           // Proxy server
// System.getProperties().setProperty("proxySet", "true");
// System.getProperties().setProperty("proxyHost", proxy);
// System.getProperties().setProperty("proxyPort", proxyPort);
```

```
// Proxy server credientials if needed
```

```
//
      System.getProperties().setProperty("proxy.authentication.username", 
proxyUsername);
//
      System.getProperties().setProperty("proxy.authentication.password", 
proxyPassword);
            // Construct request
            URL httpFile = new URL(serverURL);
            HttpURLConnection connection = 
(HttpURLConnection)httpFile.openConnection();
            connection.setRequestMethod("GET");
            connection.setRequestProperty("Content-Type", "application/x-www-form-
urlencoded");
            // Add credential to the request.
            BASE64Encoder enc = new sun.misc.BASE64Encoder();
            String encodedUsernameAndPassword = enc.encode((user + ":" + 
password).getBytes());
            connection.setRequestProperty("Authorization", "Basic " + 
encodedUsernameAndPassword);
            //Send request
            connection.setUseCaches(false);
            connection.setDoInput(true);
            connection.setDoOutput(true);
            DataOutputStream wr = new 
DataOutputStream(connection.getOutputStream());
            wr.flush();
            wr.close();
            // Read response and write to screen
            Scanner scanner = new Scanner (connection.getInputStream());
            String responseBody = scanner.useDelimiter("\\A").next();
            System.out.println(responseBody);
      }
}
```
## <span id="page-42-0"></span>**6.2 C# Example Request**

Below is an example using C# to interact with the API.

```
using System;
using System.IO;
using System.Net;
using System.Net.Http;
using CsvHelper;
using CsvHelper.Configuration;
public class Event {
      public string Symbol { get; set; }
      public string LineType { get; set; }
      public string Country { get; set; }
      public string CompanyID { get; set; }
      public string ProdConsID { get; set; }
      public string UnitID { get; set; }
      public string ControlArea { get; set; }
      public string Source { get; set; }
      public string Type { get; set; }
      public string EventID { get; set; }
      public DateTime NUMStartDate { get; set; }
      public DateTime NUMEndDate { get; set; }
      public string NUMCapacity { get; set; }
      public string NonavailabilityReason { get; set; }
      public string Remarks { get; set; }
      public DateTime TimeStamp { get; set; }
      public string Status { get; set; }
      public DateTime PublicationTimeStamp { get; set; }
      public DateTime ModificationTimeStamp { get; set; }
      public string Commodity { get; set; }
      public string Facility { get; set; }
      public override string ToString() {
            return base.ToString();
      }
}
class Program {
      static void Main(string[] args) {
            var client = new HttpClient(new HttpClientHandler { Credentials = new 
NetworkCredential("user", "password") });
            var resp = client.GetAsync("https://api1.datasource.eex-
group.com/getIntraday/xml?root=DEBM&start=2019-11-11%2015:55&end=2019-11-
11%2016:00").Result;
            if (!resp.IsSuccessStatusCode) {
                  Console.Error.WriteLine(resp.StatusCode + ": " + 
resp.ReasonPhrase);
                  Environment.Exit(1);
```

```
}
            using (var csv = new CsvReader(new 
StreamReader(resp.Content.ReadAsStreamAsync().Result), new Configuration { 
ShouldSkipRecord = arr => arr[0] == "Error" })) {
                  csv.Read();
                  csv.ReadHeader();
                  while (csv.Read()) {
                        var record = csv.GetRecord<Event>();
                        Console.WriteLine(record);
                  }
            }
      }
}
```
The same rules apply to the parameters– Basic Example.

## <span id="page-43-0"></span>**6.3 API Responses**

API repsonses are available in three formats:

- a) JSON
- b) XML
- c) CSV

<span id="page-43-1"></span>Example responses for each type to be find in the following section.

#### 6.3.1 JSON sample return

https://api1.datasource.eex-group.com/getIntraday/json?root=DEBM&start=2019-11- 11%2015:55&end=2019-11-11%2016:00

```
{ "results": [
{ "result": [
{
"Root": "DEBM",
"Product": "\/E.DEBMF20",
"LongName": "German Base Month Future",
"MarketArea": "",
"BestBidPrice": "45,6",
"BestBidVolume": "5",
"BestAskPrice": "45,8",
"BestAskVolume": "10",
"DeliveryStart": "2020-01-01",
"DeliveryEnd": "2020-01-31",
"TradeTimeStamp": "2019-11-11T15:56:02Z",
"Price": "45,7",
"Volume": 7440,
"NumberofTrades": 10,
"UnitofPrices": "EUR",
"UnitofVolumes": "MWh"
```

```
},
{
"Root": "DEBM",
"Product": "\/E.DEBMF20",
"LongName": "German Base Month Future",
"MarketArea": "",
"BestBidPrice": "45,6",
"BestBidVolume": "5",
"BestAskPrice": "45,8",
"BestAskVolume": "10",
"DeliveryStart": "2020-01-01",
"DeliveryEnd": "2020-01-31",
"TradeTimeStamp": "2019-11-11T15:56:15Z",
"Price": "45,7",
"Volume": 3720,
"NumberofTrades": 5,
"UnitofPrices": "EUR",
"UnitofVolumes": "MWh"
}
]}
]}
```
This is one example record from the retrieved response. It is standard JSON containing name/value pairs for the returned data.

#### <span id="page-44-0"></span>6.3.2 XML sample return

https://api1.datasource.eex-group.com/getIntraday/xml?root=DEBM&start=2019-11- 11%2015:55&end=2019-11-11%2016:00

```
<Response status="OK">
<Item symbol="/E.DEBMH19" date="2/13/2019 12:00:00 
PM" open="42" high="42.2" low="41.75" volume="641" settle="42.87" last="42.05" ope
ninterest="135504"/>
</Response>
```
<span id="page-44-1"></span>This is standard XML representing the fields returned in the response.

## 6.3.3 CSV sample return

[https://api1.datasource.eex-group.com/getIntraday/csv?root=DEBM&start=2019-11-](https://api1.datasource.eex-group.com/getIntraday/csv?root=DEBM&start=2019-11-11%2015:55&end=2019-11-11%2016:00) [11%2015:55&end=2019-11-11%2016:00](https://api1.datasource.eex-group.com/getIntraday/csv?root=DEBM&start=2019-11-11%2015:55&end=2019-11-11%2016:00)

```
Product, LongName, Root, BestBidPrice, BestBidVolume, BestAskPrice, BestAskVolume, Market
Area, DeliveryStart, DeliveryEnd, TimeStamp, Price, Volume, NumberofTrades, UnitofPrices,
UnitofVolumes
"/E.DEBMF20","EEX German Power Base Month Future","DEBM",,,,,,"2020-01-01","2020-
01-31", "2019-11-11T15:56:02Z", "45, 70", "7440", "10", "EUR", "MWh"
"/E.DEBMF20","EEX German Power Base Month Future","DEBM",,,,,,"2020-01-01","2020-
01-31", "2019-11-11T15:56:15Z", "45,70", "3720", "5", "EUR", "MWh"
```
# <span id="page-45-0"></span>**7. Good to Know**

This chapter includes information that is good to know and/or only concerns specific requests or data types. These tips are not included under the respective chapters to not crowd the overall User Guide with special cases. Smaller known issues are also mentioned.

## <span id="page-45-1"></span>**7.1 Agricultural Indices**

The data field "ReferenceWeek" is empty and "LongName" is faulty prior to 22.11.2018.

## <span id="page-45-2"></span>**7.2 Directly addressing Daily and Monthly EGIX via getHistory**

EGIX can be addressed via getHistory. You cannot directly address all EGIX data via getHistory, but must differentiate between the daily and monthly EGIX:

```
https://api1.datasource.eex-group.com/getHistory/json?root=EGIX-
D&producttype=index&start=2019-01-01&end=2020-12-31
```

```
https://api1.datasource.eex-group.com/getHistory/json?root=EGIX-
M&producttype=index&start=2019-01-01&end=2020-12-31
```
## <span id="page-45-3"></span>**7.3 Market area CZ VTP / OTE**

For getSpot, the market area CZ VTP shows OTE. When filtering by market area, you must use OTE for getSpot:

[https://api1.datasource.eex](https://api1.datasource.eex-group.com/getSpot/xml?returnType=results&commodity=NATGAS&marketArea=OTE&tradeDate=2021-01-04)[group.com/getSpot/xml?returnType=results&commodity=NATGAS&marketArea=OTE&tradeDate=20](https://api1.datasource.eex-group.com/getSpot/xml?returnType=results&commodity=NATGAS&marketArea=OTE&tradeDate=2021-01-04) [21-01-04](https://api1.datasource.eex-group.com/getSpot/xml?returnType=results&commodity=NATGAS&marketArea=OTE&tradeDate=2021-01-04)

## For gas Derivatives, the market area is CZ:

[https://api1.datasource.eex](https://api1.datasource.eex-group.com/getDerivatives?commodity=natgas&marketarea=CZ&producttype=futures&tradedate=2024-01-29&returntype=trades)[group.com/getDerivatives?commodity=natgas&marketarea=CZ&producttype=futures&tradedate=202](https://api1.datasource.eex-group.com/getDerivatives?commodity=natgas&marketarea=CZ&producttype=futures&tradedate=2024-01-29&returntype=trades) [4-01-29&returntype=trades](https://api1.datasource.eex-group.com/getDerivatives?commodity=natgas&marketarea=CZ&producttype=futures&tradedate=2024-01-29&returntype=trades)

## <span id="page-45-4"></span>**7.4 New contracts first availability**

Only roots and maturities that are tradable or have been tradable in the past are included in getPermission and getProduct.

Example:

EEX releases contracts for a new market area XX. The daily contracts XX01-XX31 all become tradable within the first month. Their master data is available in getPermission and getProduct as soon as they first get tradable. The contracts XX32-XX35 are placeholder contracts and are only

used for special cases. Especially for the contracts XX33-35, it can take many months or years until they first become tradable.

There is no disadvantage for the customer. Just be aware that, if you export the "getPermission" reply and address all received roots, the placeholder contracts may not be included. If they become tradable for the first time, you must add the root to your request list. You can already request these roots before they become tradable for the first time. You will not receive an error but only an empty reply for the specific roots.

## <span id="page-46-0"></span>**7.5 No Gas Spot Data in getIntraday**

Gas Spot data is currently not included for getIntraday. You can address intraday and eod data via getSpot. Best bid best ask data is not available for gas spot.

## <span id="page-46-1"></span>**7.6 DeliveryStart/End and TradingStart/End for Derivatives are wrong**

We are actively working on correcting our timestamps. In the meantime, please use our contract [details file.](https://www.eex.com/en/markets/trading-ressources/contract-details-product-codes)

## <span id="page-46-2"></span>**7.7 Unit of Volumes for Japanese Power Futures**

The data field "UnitofVolumes" shows MWh for Japanese Power Futures. This is not inherently wrong, as "LotSize Exch" shows the amount of MWh in a traded lot size. However, the price given under "SettlementPrice" is in Y/kwh and not in Y/MWh.

## <span id="page-46-3"></span>**7.8 Difference of "old and new" EGSI and EGSI Futures**

You can find the "old" EGSI (until 31st Dec 2022) via getSpot: [https://api1.datasource.eex](https://api1.datasource.eex-group.com/getSpot/xml?returnType=results&commodity=NATGAS&tradeDate=2021-01-04&root=EGSI)[group.com/getSpot/xml?returnType=results&commodity=NATGAS&tradeDate=2021-01-](https://api1.datasource.eex-group.com/getSpot/xml?returnType=results&commodity=NATGAS&tradeDate=2021-01-04&root=EGSI) [04&root=EGSI](https://api1.datasource.eex-group.com/getSpot/xml?returnType=results&commodity=NATGAS&tradeDate=2021-01-04&root=EGSI)

The "new" EGSI is available via getIndex: [https://api1.datasource.eex](https://api1.datasource.eex-group.com/getIndex/xml?indexType=EGSI&DeliveryDate=2023-10-11&MarketArea=TTF)[group.com/getIndex/xml?indexType=EGSI&DeliveryDate=2023-10-11&MarketArea=TTF](https://api1.datasource.eex-group.com/getIndex/xml?indexType=EGSI&DeliveryDate=2023-10-11&MarketArea=TTF)

The EGSI Futures are Derivatives and are, like all other Derivatives, available via getDerivatives.

## <span id="page-47-0"></span>**7.9 Uniqueness of trade ID**

The field TradeID represents the information from the CEF field "TICK\_ID". The same trade ID can be shared for multiple legs of an implicit spread. Example:

[https://api1.datasource.eex-](https://api1.datasource.eex-group.com/getDerivatives?commodity=power&producttype=futures&tradedate=2023-12-14&returntype=trades)

[group.com/getDerivatives?commodity=power&producttype=futures&tradedate=2023-12-](https://api1.datasource.eex-group.com/getDerivatives?commodity=power&producttype=futures&tradedate=2023-12-14&returntype=trades) [14&returntype=trades](https://api1.datasource.eex-group.com/getDerivatives?commodity=power&producttype=futures&tradedate=2023-12-14&returntype=trades)

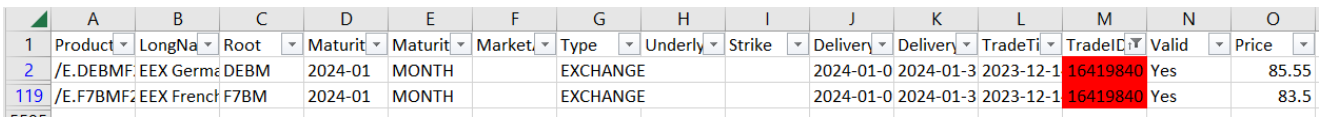

If two or more trades share the same trade ID, have the same trading timestamp and the same traded volume, they are part of an implicit spread trade. Within our market data product, we only offer explicit trades for gas spot contracts. These spreads are marked as spreads, e.g.: EEX THE/TTF Natural Gas Day Spot, with the symbol #E.THE\_GND1/TTF\_GND1

## <span id="page-47-1"></span>**7.10 Best bid best ask availability**

There is no best bid best ask information available prior to May 24<sup>th</sup> 2021.

# <span id="page-48-0"></span>**8. Appendices**

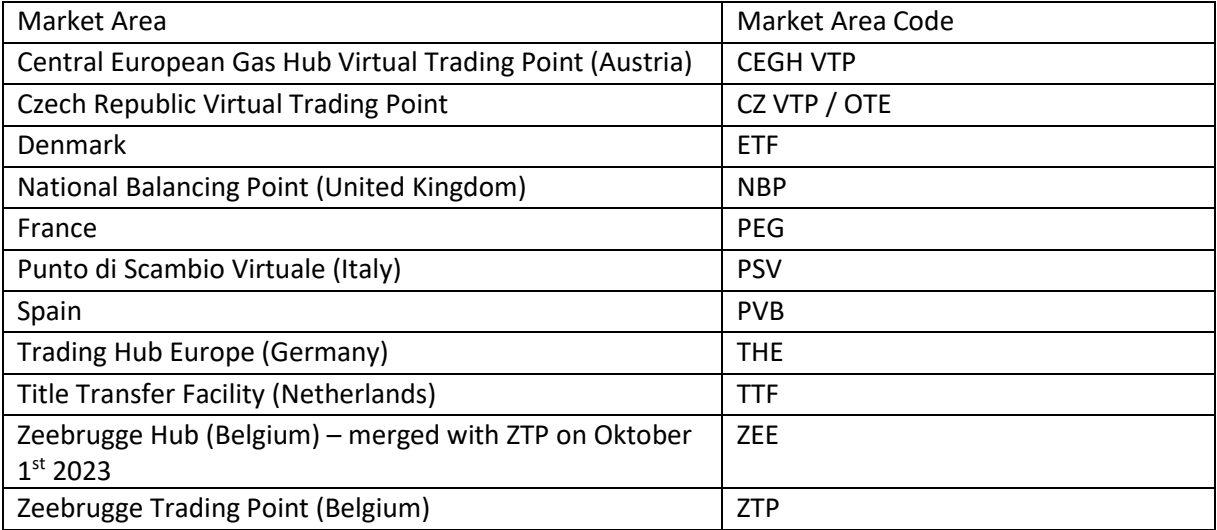